# **docomo** GALAXY Tab sc-01C クイックスタートガイド

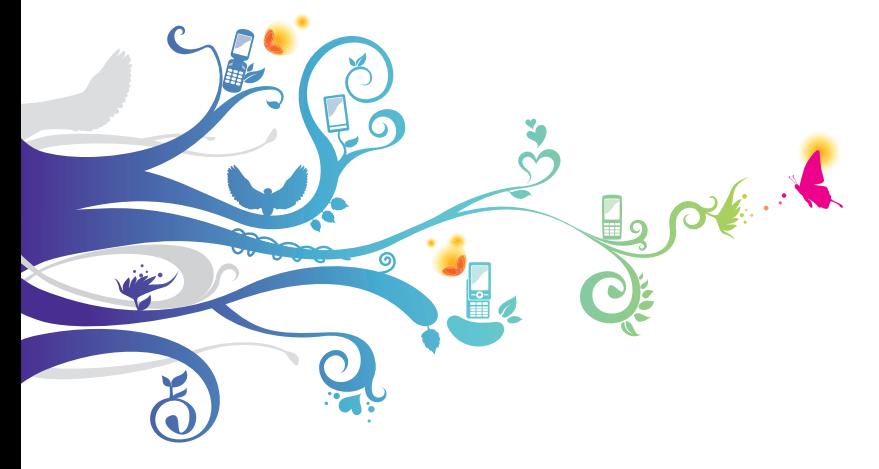

#### **ドコモ W-CDMA・GSM/GPRS・無線LAN方式**

このたびは、「SC-01C」をお買い上げいただきまして、まことにありがとうございます。 SC-01Cをご利用の前に、本書をご覧になり、正しくお取り扱いください。

**SC-01Cの操作説明について**

#### 取扱説明書について

SC-01Cの操作は、本書のほかに、本FOMA端末用のアプリケーションである「取扱説明 書」にて、さらに詳しく説明しています。

また項目によっては、記載内容をタップして、説明ページよりダイレクトに内容参照や機能 起動を行うことができます。

「取扱説明書」アプリを利用するには、ホーム画面で「アプリ」→「取扱説明書」をタップ します。

初めてご利用される際には、画面の指示に従って本アプリケーションのダウンロードとイン ストールをする必要があります。

#### 操作手順の表記について

本書では、メニュー操作などの操作手順を省略して以下のように記載しています。 **•** タップとは、FOMA端末のディスプレイを指で軽く触れて行う操作です([P.36](#page-37-0))。 (例)ディスプレイのホーム画面から、| (アプリアイコン)、図(検索アイコン)を続けてタッ プする場合は、以下のように記載しています。

1 ホーム画面で「アプリ」→「検索」

- **•** 本書の操作手順や画面は、主にお買い上げ時の状態に従って記載しています。本FOMA 端末は、お客様が利用するサービスやインストールするアプリケーションによって、メ ニューの操作手順や画面の表示内容などが変わる場合があります。
- **•** 本書に記載している画面およびイラストはイメージです。実際の製品とは異なる場合が あります。
- **•** 本書では、複数の操作方法が可能な機能や設定は、主に操作手順がわかりやすい方法に ついて説明しています。
- **•** 本書では、「SC-01C」を「FOMA端末」と表記させていただいております。あらかじ めご了承ください。
- **•** FOMAカードをご利用のお客様は、本書内に記載している「ドコモUIMカード」は「FOMA カード」と読み替えてください。

1

# <span id="page-3-0"></span>**本体付属品/試供品について**

■ 本体付属品

SC-01C(保証書含む) クイックスタートガイド (本書)

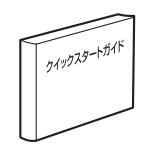

ACアダプタ SC01 (保証書含む)

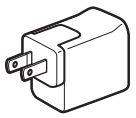

USB接続ケーブル SCO1 microSDカード (1GB)

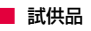

(取扱説明書付き)

マイク付ステレオヘッドセット (取扱説明書付き)

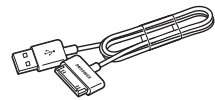

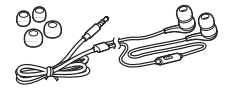

**•** その他のオプション品について→[P.67](#page-68-0)

# 目次

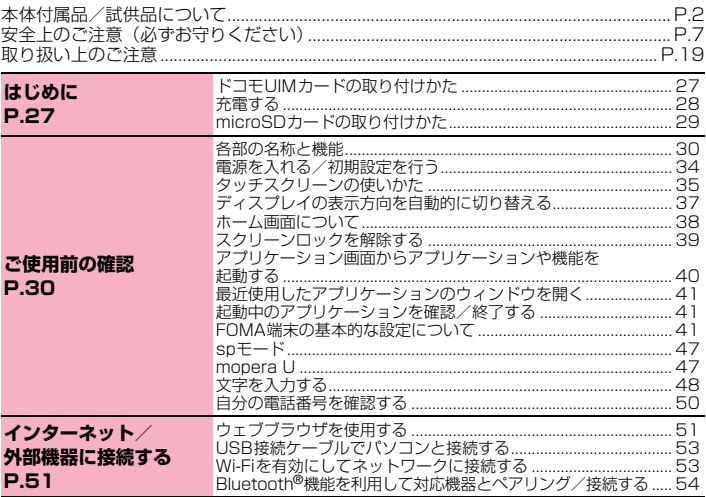

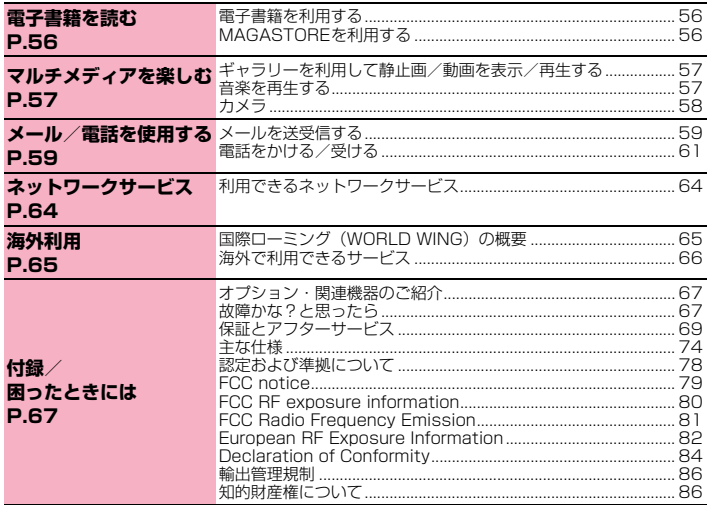

4

#### FOMA端末について

- **•** FOMA端末は無線を使用しているため、トンネル・地下・建物の中などで電波の届かない所、屋 外でも電波の弱い所およびFOMAサービスエリア外ではご使用になれません。また、高層ビル・ マンションなどの高層階で見晴らしのよい場所であってもご使用になれない場合があります。な お、電波が強くアンテナマークが4本たっている状態で、移動せずに使用している場合でも通話 が切れる場合がありますので、ご了承ください。
- 公共の場所、人の多い場所や静かな場所などでは、まわりの方のご迷惑にならないようご使用く ださい。
- **•** FOMA端末は電波を利用している関係上、第三者により通話を傍受されるケースもないとはいえ ません。しかし、W-CDMA・GSM/GPRS方式では秘話機能をすべての通話について自動的 にサポートしますので、第三者が受信機で傍受したとしても、ただの雑音としか聞きとれません。
- **•** FOMA端末は、音声をデジタル信号に変換して無線による通信を行っていることから、電波状態の 悪い所へ移動するなど送信されてきたデジタル信号を正確に復元することができない場合には、実 際の音声と異なって聞こえる場合があります。
- **•** このFOMA端末は、FOMAプラスエリアおよびFOMAハイスピードエリアに対応しております。
- **•** このFOMA端末は、ドコモの提供するFOMAネットワークおよびドコモのローミングサービス エリア以外ではご使用になれません。 The FOMA terminal can be used only via the FOMA network provided by DOCOMO and DOCOMO's roaming area.
- **•** お客様ご自身でFOMA端末に登録された情報内容は、別にメモを取るなどして保管してくださる ようお願いします。FOMA端末の故障や修理、機種変更やその他の取り扱いなどによって、万が 一、登録された情報内容が消失してしまうことがあっても、当社としては責任を負いかねますの であらかじめご了承ください。
- **•** 大切なデータはmicroSDカードに保存することをおすすめします。

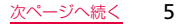

目 次 /注意事 項 **•** 本FOMA端末はパソコンなどと同様に、お客様がインストールを行うアプリケーションなどによっ ては、お客様のFOMA端末の動作が不安定になったり、お客様の位置情報やFOMA端末に登録され た個人情報などがインターネットを経由して外部に発信され、不正に利用されたりする可能性があ ります。このため、ご利用になるアプリケーションなどの提供元および動作状況について十分にご 確認の上、ご利用ください。

#### **SC-01Cをご利用にあたっての注意事項**

- **•** 本FOMA端末は、iモードのサイト(番組)への接続やiアプリなどには対応しておりません。
- **•** 本FOMA端末は、データの同期や最新のソフトウェアバージョンをチェックするための通信、サー バとの接続を維持するための通信など一部自動的に通信を行う仕様となっています。また、アプ リケーションのダウンロードや動画の視聴などデータ量の大きい通信を行うと、パケット通信料 が高額になりますので、パケット定額サービスのご利用を強くおすすめします。
- 公共モード (ドライブモード) には対応しておりません。
- 本FOMA端末は、オペレーティングシステム (OS) のバージョンアップにより機能が追加さ れたり、操作方法が変更になったりすることがあります。機能の追加や操作方法の変更などに 関する最新情報は、ドコモのホームページでご確認ください。
- **•** OSをバージョンアップすると、古いバージョンのOSで使用していたアプリケーションが使え なくなる場合や意図しない不具合が発生する場合があります。
- **•** 万が一紛失した場合は、Googleトーク、Gmail、Google PlayなどのGoogleサービスやFacebook、 Twitter、mixiを他の人に利用されないように、パソコンより各種サービスアカウントのパスワー ドを変更してください。
- **•** spモード、mopera Uおよびビジネスmoperaインターネット以外のプロバイダはサポートし ておりません。

# <span id="page-8-0"></span>**安全上のご注意(必ずお守りください)**

- ご使用の前に、この「安全上のご注意」をよくお読みの上、正しくお使いください。ま た、お読みになった後は大切に保管してください。
- ここに示した注意事項は、お使いになる人や、他の人への危害、財産への損害を未然に 防ぐための内容を記載していますので、必ずお守りください。
- 次の表示の区分は、表示内容を守らず、誤った使用をした場合に生じる危害や損害の程 度を説明しています。

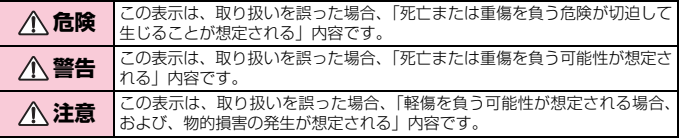

■ 次の絵の表示の区分は、お守りいただく内容を説明しています。

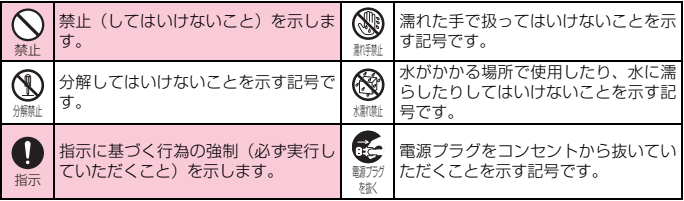

項

7

#### 「安全上のご注意」は、下記の項目に分けて説明しています。 1. FOMA端末、ACアダプタ(USB接続ケーブル含む)、ドコモUIMカードの取り扱いについて (共通) …………………………………………………………………………………………… [P.8](#page-9-0) 2. FOMA端末の取り扱いについて …………………………………………………………… [P.11](#page-12-0) 3. ACアダプタ (USB接続ケーブル含む) の取り扱いについて ……………………… [P.14](#page-15-0)

- 4. ドコモUIMカードの取り扱いについて …………………………………………………… [P.16](#page-17-0) 5. 医用電気機器近くでの取り扱いについて ………………………………………………… [P.17](#page-18-0)
- 6. 材質一覧 ……………………………………………………………………………………… [P.18](#page-19-0)

# <span id="page-9-0"></span>**1.FOMA端末、ACアダプタ(USB接続ケーブル含む)、ドコモ UIMカードの取り扱いについて(共通)**

# **危険**

- 火のそば、直射日光の当たる場所、炎天下の車内などの高温の場所で使用、保管、放 置しないでください。
- 火災、やけど、けがの原因となります。 禁止

電子レンジなどの加熱調理機器や高圧容器に入れないでください。 火災、やけど、けが、感電の原因となります。 禁止

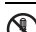

#### 分解、改造をしないでください。

火災、やけど、けが、感電の原因となります。

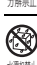

水や飲料水、ペットの尿などで濡らさないでください。 火災、やけど、けが、感電の原因となります。

水濡れ禁止

#### FOMA端末に使用するACアダプタ(USB接続ケーブル含む)は、NTTドコモが指 定したものを使用してください。

<sup>指示</sup> 火災、やけど、けが、感電の原因となります。

#### **警告**

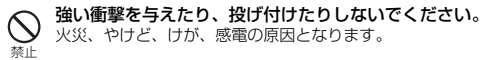

充電端子や外部接続端子に導電性異物(金属片、鉛筆の芯など)を接触させないでく ださい。また、内部に入れないでください。 火災、やけど、けが、感電の原因となります。

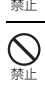

使用中や充電中に、布団などで覆ったり、包んだりしないでください。 火災、やけどの原因となります。

ガソリンスタンドなど引火性ガスが発生する場所に立ち入る場合は必ず事前に FOMA端末の電源を切り、充電をしている場合は中止してください。 ガスに引火する恐れがあります。 指示

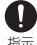

使用中、充電中、保管時に、異臭、発熱、変色、変形など、いままでと異なるとき は、直ちに次の作業を行ってください。

- <sup>指示</sup> 電源プラグをコンセントから抜く。
	- **•** FOMA端末の電源を切る。

火災、やけど、けが、感電の原因となります。

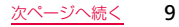

目 次 / 注 意 事 項

#### **注意**

目 次 /注意事] 項

禁止

禁止

ぐらついた台の上や傾いた場所など、不安定な場所には置かないでください。 落下して、けがの原因となります。

湿気やほこりの多い場所や高温になる場所には、保管しないでください。 火災、やけど、感電の原因となります。

子供が使用する場合は、保護者が取り扱いの方法を教えてください。また、使用中に おいても、指示どおりに使用しているかをご確認ください。

けがなどの原因となります。 指示

乳幼児の手の届かない場所に保管してください。 誤って飲み込んだり、けがなどの原因となったりします。 指示

FOMA端末をACアダプタ(USB接続ケーブル含む)に接続した状態で長時間連続 使用される場合には特にご注意ください。

充電しながらゲームなどを長時間行うと、FOMA端末やACアダプタ(USB接続ケーブル含 む)の温度が高くなることがあります。 温度の高い部分に直接長時間触れるとお客様の体質や体調によっては肌に赤みやかゆみ、か 指示

ぶれなどが生じたり、低温やけどの原因となる恐れがあります。

# <span id="page-12-0"></span>**2.FOMA端末の取り扱いについて**

#### **危険**

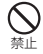

#### 火の中に投下しないでください。

内蔵電池の発火、破裂、発熱、漏液の原因となります。

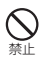

#### 釘を刺したり、ハンマーで叩いたり、踏みつけたりしないでください。 内蔵電池の発火、破裂、発熱、漏液の原因となります。

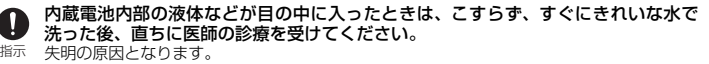

# **警告**

- ライトの発光部を人の目に近づけて点灯発光させないでください。 視力障害の原因となります。また、目がくらんだり驚いたりしてけがなどの事故の原因とな ります。 禁止
- FOMA端末内のUIMカードスロットやmicroSDカードスロットに水などの液体や 金属片、燃えやすいものなどの異物を入れないでください。 火災、やけど、けが、感電の原因となります。 禁止

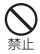

自動車などの運転者に向けてライトを点灯しないでください。 運転の妨げとなり、事故の原因となります。

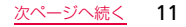

#### 航空機内や病院など、使用を禁止された区域では、FOMA端末の電源を切ってくだ  $\bf 0$ さい。

電子機器や医用電気機器に悪影響を及ぼす原因となります。 医療機関内における使用につい 指示 ては各医療機関の指示に従ってください。また、航空機内での使用などの禁止行為をした場 合、法令により罰せられます。

- ハンズフリーに設定して通話する際や、着信音が鳴っているときなどは、必ずFOMA 端末を耳から離してください。
- また、イヤホンマイクなどをFOMA端末に装着し、ゲームや音楽再生をする場合は、 適度なボリュームに調節してください。 指示

音量が大きすぎると難聴の原因となります。また、周囲の音が聞こえにくいと、事故の原因 となります。

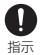

目 次 /注意事] 項

> 心臓の弱い方は、着信バイブレータ(振動)や着信音量の設定に注意してください。 心臓に悪影響を及ぼす原因となります。

医用電気機器などを装着している場合は、医用電気機器メーカもしくは販売業者に、 T 電波による影響についてご確認の上ご使用ください。 指示 医用電気機器などに悪影響を及ぼす原因となります。

高精度な制御や微弱な信号を取り扱う電子機器の近くでは、FOMA端末の電源を切っ Ţ てください。

電子機器が誤動作するなどの悪影響を及ぼす原因となります。 ※ご注意いただきたい電子機器の例 補聴器、植込み型心臓ペースメーカおよび植込み型除細動器、その他の医用電気機器、火災 報知器、自動ドア、その他の自動制御機器など。植込み型心臓ペースメーカおよび植込み型 除細動器、その他の医用電気機器をご使用される方は、当該の各医用電気機器メーカもしく は販売業者に電波による影響についてご確認ください。 指示

#### 万が一、ディスプレイ部やカメラのレンズを破損した際には、割れたガラスや露出し たFOMA端末の内部にご注意ください。

<sup>指示</sup> ディスプレイ部の表面にはITOフィルム、カメラのレンズの表面にはアクリル樹脂部品を使 用しガラスが飛散りにくい構造となっておりますが、誤って割れた破損部や露出部に触れま すと、けがの原因となります。

#### 内蔵電池が漏液したり、異臭がするときは、直ちに使用をやめて火気から遠ざけてく ださい。

漏液した液体に引火し、発火、破裂の原因となります。 指示

#### **注意**

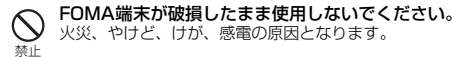

#### 誤ってディスプレイを破損し、液晶が漏れた場合には、顔や手などの皮膚につけない でください。

失明や皮膚に傷害を起こす原因となります。液晶が目や口に入った場合には、すぐにきれい な水で洗い流し、直ちに医師の診断を受けてください。また、皮膚や衣類に付着した場合は、 すぐにアルコールなどで拭き取り、石鹸で水洗いしてください。 禁止

#### 一般のゴミと一緒に捨てないでください。

発火、環境破壊の原因となります。不要となったFOMA端末は、ドコモショップなど窓口に お持ちいただくか、回収を行っている市町村の指示に従ってください。 禁止

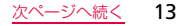

- 自動車内で使用する場合、自動車メーカもしくは販売業者に、電波による影響につい T てご確認の上、ご使用ください。
- 車種によっては、まれに車載電子機器に悪影響を及ぼす原因となりますので、その場合は直 指示 ちに使用を中止してください。

お客様の体質や体調によっては、かゆみ、かぶれ、湿疹などが生じることがありま Ω す。異状が生じた場合は、直ちに使用をやめ、医師の診療を受けてください。 指示 各箇所の材質について→[P.18](#page-19-0)「材質一覧」

ディスプレイを見る際は、十分明るい場所で、画面からある程度の距離をとってご使 用ください。 視力低下の原因となります。 指示

内蔵電池内部の液体などが漏れた場合は、顔や手などの皮膚につけないでください。 失明や皮膚に傷害を起こす原因となります。液体などが目や口に入った場合や、皮膚や衣類 に付着した場合は、すぐにきれいな水で洗い流してください。また、目や口に入った場合は、 洗浄後直ちに医師の診断を受けてください。 指示

# <span id="page-15-0"></span>**3.ACアダプタ(USB接続ケーブル含む)の取り扱いについて**

# **警告**

USB接続ケーブルのコードが傷んだら使用しないでください。

火災、やけど、感電の原因となります。

禁止

目 次 / 注 意 事 項 ACアダプタは、風呂場などの湿気の多い場所では使用しないでください。 火災、やけど、感電の原因となります。

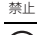

雷が鳴り出したら、ACアダプタ(USB接続ケーブル含む)には触れないでください。 感電の原因となります。

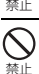

コンセントにつながれた状態で充電端子をショートさせないでください。また、充電 端子に手や指など、身体の一部を触れさせないでください。

火災、やけど、感電の原因となります。

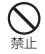

USB接続ケーブルのコードの上に重いものをのせないでください。 火災、やけど、感電の原因となります。

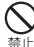

コンセントにACアダプタを抜き差しするときは、金属製ストラップなどの金属類を 接触させないでください。

火災、やけど、感電の原因となります。

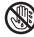

濡れた手でACアダプタ(USB接続ケーブル含む)のコード、コンセントに触れない でください。

火災、やけど、感電の原因となります。 濡れ手禁止

指定の電源、電圧で使用してください。 誤った電圧で使用すると火災、やけど、感電の原因となります。 AC100V~240V (家庭用交流コンセントのみに接続すること) 指示

電源プラグについたほこりは、拭き取ってください。 火災、やけど、感電の原因となります。 指示

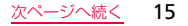

#### ACアダプタをコンセントに差し込むときは、確実に差し込んでください。

火災、やけど、感電の原因となります。

ŋ 指示

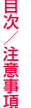

ACアダプタをコンセントから抜く場合は、USB接続ケーブルのコードを無理に引っ 張らず、電源プラグを持って抜いてください。

火災、やけど、感電の原因となります。 指示

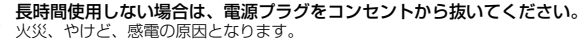

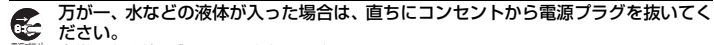

```
火災、やけど、感電の原因となります。
<sub>电感ノフノ</sub><br>を抜く
```
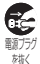

電源プラグ を抜く

> お手入れの際は、電源プラグをコンセントから抜いて行ってください。 火災、やけど、感電の原因となります。

# <span id="page-17-0"></span>**4.ドコモUIMカードの取り扱いについて**

# **注意**

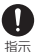

ドコモUIMカードを取り外す際は切断面にご注意ください。 けがの原因となります。

16

# <span id="page-18-0"></span>**5.医用電気機器近くでの取り扱いについて**

■ 本記載の内容は「医用電気機器への電波の影響を防止するための携帯電話端末等の使用 に関する指針」(電波環境協議会)に準ずる。

## **警告**

- 医療機関の屋内では次のことを守って使用してください。
	- **•** 手術室、集中治療室(ICU)、冠状動脈疾患監視病室(CCU)にはFOMA端末を持ち込まな いでください。
	- **•** 病棟内では、FOMA端末の電源を切ってください。

指示

- **•** ロビーなどであっても付近に医用電気機器がある場合は、FOMA 端末の電源を切ってくだ さい。
- **•** 医療機関が個々に使用禁止、持ち込み禁止などの場所を定めている場合は、その医療機関 の指示に従ってください。

満員電車の中など混雑した場所では、付近に植込み型心臓ペースメーカおよび植込み 型除細動器を装着している方がいる可能性がありますので、FOMA端末の電源を切っ てください。 指示

電波により植込み型心臓ペースメーカおよび植込み型除細動器の作動に悪影響を及ぼす原 因となります。

植込み型心臓ペースメーカおよび植込み型除細動器を装着されている場合は、装着部 からFOMA端末は22cm以上離して携行および使用してください。

電波により植込み型心臓ペースメーカおよび植込み型除細動器の作動に悪影響を及ぼす原 因となります。 指示

17 次ページへ続く

目 次 / 注 意 事 項

自宅療養などにより医療機関の外で、植込み型心臓ペースメーカおよび植込み型除細  $\mathbf 0$ 動器以外の医用電気機器を使用される場合には、電波による影響について個別に医用 指示電気機器メーカなどにご確認ください。

。<br>電波により医用電気機器の作動に悪影響を及ぼす原因となります。

# <span id="page-19-0"></span>**6.材質一覧**

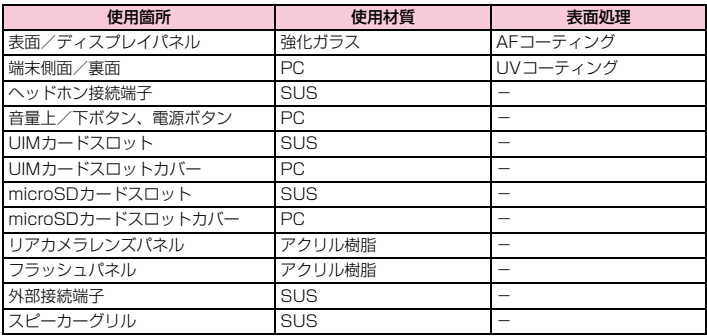

# <span id="page-20-0"></span>**取り扱い上のご注意**

#### **共通のお願い**

#### ■ 水をかけないでください。

FOMA端末、ACアダプタ(USB接続ケーブル含む)、ドコモUIMカードは防水性能を有してお りません。風呂場など、湿気の多い場所でのご使用や、雨などがかかることはおやめください。 また身に付けている場合、汗による湿気により内部が腐食し故障の原因となります。調査の結果、 これらの水濡れによる故障と判明した場合、保証対象外となり修理できないことがありますので、 あらかじめご了承願います。

なお、保証対象外ですので修理を実施できる場合でも有料修理となります。

#### ■ お手入れは乾いた柔らかい布 (めがね拭きなど) で拭いてください。

- **•** 乾いた布などで強く擦ると、ディスプレイに傷がつく場合があります。
- **•** ディスプレイに水滴や汚れなどが付着したまま放置すると、シミになることがあります。
- **•** アルコール、シンナー、ベンジン、洗剤などで拭くと、印刷が消えたり、色があせたりする ことがあります。
- 端子は時々乾いた綿棒などで清掃してください。

端子が汚れていると接触が悪くなり、電源が切れたり充電不十分の原因となったりしますので、端 子を乾いた綿棒などで拭いてください。また、清掃する際には端子の破損に十分ご注意ください。 ■ エアコンの吹き出し口の近くに置かないでください。

急激な温度の変化により結露し、内部が腐食し故障の原因となります。

#### ■ FOMA端末などに無理な力がかからないように使用してください。

多くのものが詰まった荷物の中に入れたり、衣類のポケットに入れて座ったりするとディスプレ イ、内部基板などの破損、故障の原因となります。

また、外部接続機器を外部接続端子やヘッドホン接続端子に差した状態の場合、コネクタ破損、 故障の原因となります。

#### 19 次ページへ続く

目 次 / 注 意 事 項

- ディスプレイは金属などで擦ったり引っかいたりしないでください。
	- 傷つくことがあり故障、破損の原因となります。
- ACアダプタ(USB接続ケーブル含む)に添付されている個別の取扱説明書をよくお読み ください。

#### **FOMA端末についてのお願い**

■ ディスプレイの表面を強く押したり、爪やボールペン、ピンなど先の尖ったもので操作 したりしないでください。 ディスプレイが破損する原因となります。 ■ 極端な高温、低温は避けてください。 温度は5℃~35℃、湿度は45%~85%の範囲でご使用ください。 ■ 一般の電話機やテレビ・ラジオなどをお使いになっている近くで使用すると、悪影響を及 ぼす原因となりますので、なるべく離れた場所でご使用ください。 ■ お客様ご自身でFOMA端末に登録された情報内容は、別にメモを取るなどして保管して くださるようお願いします。 万が一登録された情報内容が消失してしまうことがあっても、当社としては責任を負いかねます のであらかじめご了承ください。 ■ FOMA端末を落としたり、衝撃を与えたりしないでください。 故障、破損の原因となります。 ■ 外部接続端子やヘッドホン接続端子に外部接続機器を接続する際に斜めに差したり、差 した状態で引っ張ったりしないでください。 故障、破損の原因となります。 ■ 使用中、充電中、FOMA端末は温かくなりますが、異常ではありません。そのままご使 用ください。 ■ カメラを直射日光の当たる場所に放置しないでください。 素子の退色・焼付きを起こす場合があります。

■ 通常は UIM カードスロットカバー、microSD カードスロットカバーを閉じた状態でご 使用ください。

ほこり、水などが入り故障の原因となります。

■ microSD カードの使用中は、microSD カードを取り外したり、FOMA 端末の電源を 切ったりしないでください。

データの消失、故障の原因となります。

■ 磁気カードなどをFOMA端末に近づけないでください。 キャッシュカード、クレジットカード、テレホンカード、フロッピーディスクなどの磁気データ が消えてしまうことがあります。

■ FOMA端末に磁気を帯びたものを近づけないでください。 強い磁気を近づけると誤動作の原因となります。

- 内蔵電池は消耗品です。 使用状態などによって異なりますが、十分に充電しても使用時間が極端に短くなったときは内蔵 電池の交換時期です。内蔵電池の交換につきましては、本書裏面の「故障お問い合わせ先」また は、ドコモ指定の故障取扱窓口までお問い合わせください。
- 充電は、適正な周囲温度(5℃~35℃)の場所で行ってください。

■ 内蔵電池の使用時間は、使用環境や内蔵電池の劣化度により異なります。

- 内蔵電池を保管される場合は、次の点にご注意ください。
	- **満充電状態 (充電完了後すぐの状態) での保管**
	- **電池残量なしの状態(本体の電源が入らない程消費している状態)での保管** 内蔵電池の性能や寿命を低下させる原因となります。 保管に適した電池残量は、目安として電池残量が40パーセント程度の状態をお勧めします。

# **ACアダプタ(USB接続ケーブル含む)についてのお願い**

- 充電は、適正な周囲温度(5℃~35℃)の場所で行ってください。
- 次のような場所では、充電しないでください。
	- **•** 湿気、ほこり、振動の多い場所
	- **•** 一般の電話機やテレビ・ラジオなどの近く
- 充電中、ACアダプタ(USB接続ケーブル含む)が温かくなることがありますが、異常で はありません。そのままご使用ください。
- 抜け防止機構のあるコンセントをご使用の場合、そのコンセントの取扱説明書に従って ください。
- 強い衝撃を与えないでください。また、充電端子、端子ガイドを変形させないでください。 故障の原因となります。

# **ドコモUIMカードについてのお願い**

■ ドコモUIMカードの取り付け/取り外しには、必要以上に力を入れないでください。

- 他のICカードリーダー/ライターなどにドコモUIMカードを挿入して使用した結果とし て故障した場合は、お客様の責任となりますので、ご注意ください。
- IC部分はいつもきれいな状態でご使用ください。
- お手入れは、乾いた柔らかい布(めがね拭きなど)で拭いてください。
- お客様ご自身で、ドコモUIMカードに登録された情報内容は、別にメモを取るなどして 保管してくださるようお願いします。
	- 万が一登録された情報内容が消失してしまうことがあっても、当社としては責任を負いかねます のであらかじめご了承ください。
- 環境保全のため、不要になったドコモUIMカードはドコモショップなど窓口にお持ちく ださい。
- lCを傷つけたり、不用意に触れたり、ショートさせたりしないでください。 データの消失、故障の原因となります。
- ドコモUIMカードを落としたり、衝撃を与えたりしないでください。 故障の原因となります。
- ドコモUIMカードを曲げたり、重いものをのせたりしないでください。 故障の原因となります。
- ドコモUIMカードにラベルやシールなどを貼った状態で、FOMA端末に取り付けないで ください。

故障の原因となります。

#### **Bluetooth機能を使用する場合のお願い**

- FOMA端末は、Bluetooth機能を使用した通信時のセキュリティとして、Bluetooth標 準規格に準拠したセキュリティ機能に対応しておりますが、設定内容などによってセ キュリティが十分でない場合があります。Bluetooth機能を使用した通信を行う際には ご注意ください。
- Bluetooth機能を使用した通信時にデータや情報の漏洩が発生しましても、責任を負い かねますので、あらかじめご了承ください。
- FOMA 端末では、ヘッドセット、ハンズフリー、オーディオ、オブジェクトプッシュ、 シリアルポート、ファイルトランスファー、SIMアクセス、フォンブックアクセスを利 用できます。また、オーディオではオーディオ/ビデオリモートコントロールも利用で きる場合があります(対応しているBluetoothデバイスのみ)。

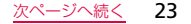

#### ■ 周波数帯について

FOMA端末のBluetooth機能/無線LAN機能(2.4GHz帯)が使用する周波数帯、変調 方式、想定される与干渉距離、および周波数変更の可否は、次のとおりです。

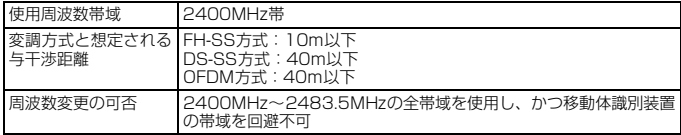

- **•** 利用可能なチャンネルは国により異なります。
- **•** 航空機内の使用は、事前に各航空会社へご確認ください。
- Bluetoothデバイス使用上の注意事項 本製品の使用周波数帯では、電子レンジなどの家電製品や産業・科学・医療用機器のほ か、工場の製造ラインなどで使用される免許を要する移動体識別用構内無線局、免許を 要しない特定小電力無線局、アマチュア無線局など(以下「他の無線局」と略します)が 運用されています。
	- 1. 本製品を使用する前に、近くで「他の無線局」が運用されていないことを確認してく ださい。
	- 2. 万が一、本製品と「他の無線局」との間に電波干渉が発生した場合には、速やかに使 用場所を変えるか、「電源を切る」など電波干渉を避けてください。
	- 3. その他、ご不明な点につきましては、本書裏面の「総合お問い合わせ先」までお問い 合わせください。

#### **無線LAN (WLAN) についてのお願い**

#### ■ 無線LANについて

電気製品・AV・OA機器などの磁気を帯びているところや電磁波が発生しているところ で使用しないでください。

- **•** 磁気や電気雑音の影響を受けると雑音が大きくなったり、通信ができなくなることが あります(特に電子レンジ使用時には影響を受けることがあります)。
- **•** テレビ、ラジオなどに近いと受信障害の原因となったり、テレビ画面が乱れることが あります。
- **•** 近くに複数の無線 LAN アクセスポイントが存在し、同じチャンネルを使用している と、正しく検索できない場合があります。
- **•** WLANを海外で利用する場合、ご利用の国によっては使用場所などが制限されている 場合があります。その場合は、その国の使用可能周波数、法規制などの条件を確認の 上、ご利用ください。
- 2.4GHz機器使用上の注意事項
	- WLAN搭載機器の使用周波数帯では、電子レンジなどの家電製品や産業・科学・医療用 機器のほか、工場の製造ラインなどで使用されている移動体識別用の構内無線局(免許 を要する無線局)および特定小電力無線局(免許を要しない無線局)ならびにアマチュ ア無線局(免許を要する無線局)が運用されています。
	- 1. この機器を使用する前に、近くで移動体識別用の構内無線局および特定小電力無線局 ならびにアマチュア無線局が運用されていないことを確認してください。
	- 2. 万が一、この機器から移動体識別用の構内無線局に対して有害な電波干渉の事例が発 生した場合には、速やかに使用周波数を変更するかご利用を中断していただいた上で、 本書裏面の「総合お問い合わせ先」までお問い合わせいただき、混信回避のための処 置など(例えば、パーティションの設置など)についてご相談ください。

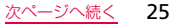

目 次 / 注 意 事 項

- 3. そのほか、この機器から移動体識別用の特定小電力無線局あるいはアマチュア無線局 に対して電波干渉の事例が発生した場合など何かお困りのことが起きたときは、本書 裏面の「総合お問い合わせ先」までお問い合わせください。
- 本FOMA端末の5GHz帯の使用チャンネルについて 本FOMA端末は、5GHzの周波数帯において、W52、W53、W56の3種類のチャンネ ルを使用できます。
	- **•** W52、W53は、電波法により屋外での使用が禁じられています。

#### **注意**

■ 改造されたFOMA端末は絶対に使用しないでください。改造した機器を使用した場合は 電波法に抵触します。

FOMA端末は、電波法に基づく特定無線設備の技術基準適合証明などを受けております。 FOMA端末のネジを外して内部の改造を行った場合、技術基準適合証明などが無効となります。 技術基準適合証明などが無効となった状態で使用すると、電波法に抵触しますので、絶対に使用 されないようにお願いします。

■ 自動車などを運転中の使用にはご注意ください。 運転中の携帯電話を手で保持しての使用は罰則の対象となります。 ただし、傷病者の救護または公共の安全の維持など、やむを得ない場合は対象外となります。 ■ 通信中は、本FOMA端末を身体から15mm以上離してご使用ください。

# はじめに

# <span id="page-28-0"></span>**ドコモUIMカードの取り付けかた**

- **•** ドコモ UIM カードの取り付け/取り外しは、FOMA 端末の電源を切ってから行っ てください[\(P.34\)](#page-35-1)。
- 1 FOMA端末のUIMカードスロットカバーを開き、ドコモUIMカードのIC面 を下にして、ドコモUIMカードを図の向きでドコモUIMカードスロットの 奥まで差し込む

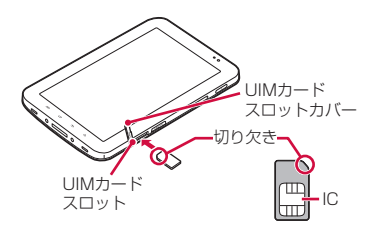

正しい向きに差し込むと、まずUIM カードスロット内のガイドに軽く当た ります。そのまま「カチッ」と音がす るまで、奥に差し込んでください。

# <span id="page-29-0"></span>**充電する**

付属のACアダプタとUSB接続ケーブルを使って充電する方法を説明します。

- **•** お買い上げ時は、内蔵電池は十分に充電されていません。必ず専用のACアダプタとUSB 接続ケーブルで充電してからお使いください。
- **•** ACアダプタの電源プラグ部分に強い力をかけないでください。電源プラグ部分が外れる ことがあります。

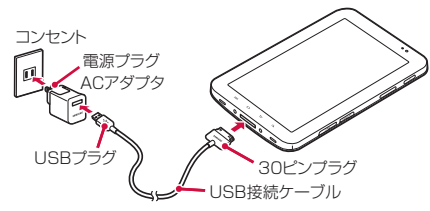

- 1 USB接続ケーブルのUSBプラグを、 > の印刷面を上にしてACアダプタ へ図の向きに水平に差し込む
- 2 FOMA端末の外部接続端子にUSB接続ケーブルを30ピンプラグの 「SAMSUNG」の印刷面を上にして差し込む
- 3 ACアダプタの電源プラグをコンセントに差し込む 充電が完了すると、 と充電の完了をお知らせするメッセージが表示されます。

はじめに

4 充電が完了したら、30ピンプラグをFOMA端末から引き抜く

5 ACアダプタの電源プラグをコンセントから抜く

# <span id="page-30-0"></span>**microSDカードの取り付けかた**

FOMA端末は、microSDカード(microSDHCカードを含む)を取り付けて使用すること ができます。

- **•** 本FOMA端末は、2GBまでのmicroSDカードと32GBまでのmicroSDHCカードに対応し ています(2011年4月現在)。
- 1 FOMA端末のmicroSDカードスロットカバーを開き、microSDカードの 金属端子面を下にして、図の向きにスロットへmicroSDカードが固定され るまで奥に差し込む

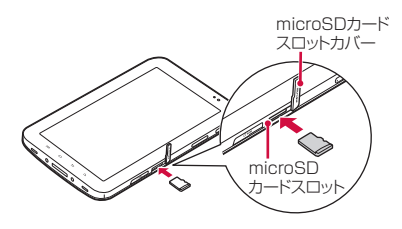

正しい向きに差し込むと、まず microSDカードスロット内のガイ ドに軽く当たります。そのまま、 「カチッ」と音がするまで、奥に差 し込んでください。

<span id="page-31-0"></span>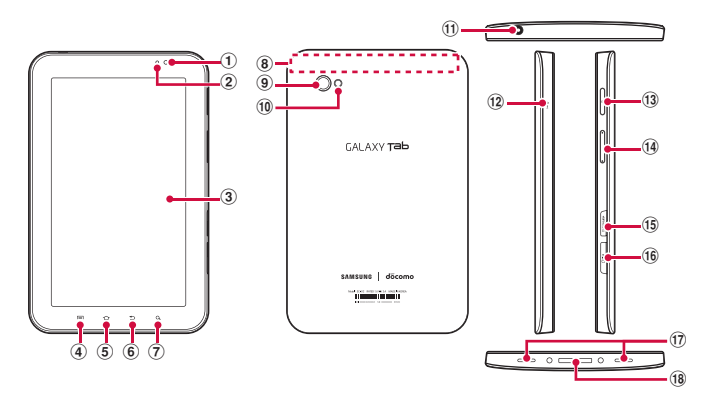

- a フロントカメラ
	- **•** 自分を撮影するときなどに使用します。
- ② 照度センサー
	- **•** 周囲の明るさを検知します。ディスプレイの明るさの自動調整などに利用されます。
- **3 ディスプレイ (タッチスクリーン)→[P.35](#page-36-1)**

ご使用前の確認

- 4 mxニューボタン
	- **•** 表示中の画面やアプリケーションの状態に応じたオプションメニューを表示します。
- 5 2ホームボタン
	- **•** 操作中の画面をホーム画面に戻します[\(P.38](#page-39-1))。
	- **•** 1 秒以上押すと、新しく起動した順に 8 件までの機能やアプリケーションの一覧とタスクマ ネージャ[\(P.41](#page-42-3))の起動ボタンが表示され、タップして起動できます。
- 6 5 バックボタン
	- **•** メニュー表示などをボタン操作の一段階前の状態に戻します。
	- **•** アプリケーションを終了します。
- 7 Q 検索ボタン
	- **•** クイック検索ボックスを起動します。
- 8 内蔵アンテナ部分
	- **•** アンテナが内蔵されています。より良い条件で通話するために、アンテナ部を手で覆わない ようにしてお使いください。
- ③ リアカメラ
	- **•** 静止画や動画を撮影します[\(P.58](#page-59-1))。
- 旬 フラッシュ
	- **•** 静止画/動画の撮影時に点灯します。
- ① ヘッドホン接続端子
	- マイク付ステレオヘッドセット (試供品) などを接続する直径3.5mmの接続端子です。
- ① 送話□
	- **•** 自分の音声を相手に送ります。
- 13 同電源/終了ボタン
	- **•** 1秒以上押して、FOMA端末の電源を入れます。
	- **•** 手動でスクリーンロックを設定できます。
	- **•** FOMA端末の電源が入っているときに1秒以上押すと、オプションメニュー画面が表示され、 電源を切ったり、マナーモードや機内モードを設定したりすることができます。

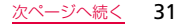

- 14 『音量大ボタン/』音量小ボタン
	- **•** 通話音量や着信音量、動画や音楽ファイルの再生音量などを調節します。
- o microSDカードスロット
- **⑩ UIMカードスロット**
- ⑦ スピーカー
	- **•** 着信音が鳴ります。
	- **•** ハンズフリー通話時に相手からの音声が聞こえます。
- 18 外部接続端子
	- **•** 付属のUSB接続ケーブルなどを接続します。

# **ステータスバーと設定/通知パネルについて**

- a Wi-Fi機能の有効/無効を切り替えます。
- **の Bluetooth機能の有効/無効を切り替えます**
- c GPS機能の有効/無効を切り替えます。
- d マナーモードのON/OFFを切り替えます。
- (5) 画面の自動回転を停止するかどうかを設定しま す。
- f ステータスバー:FOMA端末の状態や通知情報 などを示すアイコンが表示されます。
- g ディスプレイの明るさを調整します。
- 8 接続中のネットワークの通信事業者名が表示さ れます。
- i 不在着信やSMSの受信などの通知情報が表示 されます。
- 10 通知情報とステータスバーの通知アイコンの表 示を消します。
- Ⅲ 上方向にスクロールして設定/通知パネルを閉 じます。
- 12 設定/通知パネル: ステータスバーを下方向に スクロールすると表示されます。

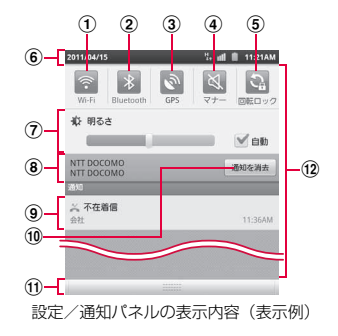

# ご使用前の確認

#### お知らせ

• ①~⑤のアイコンは、有効に設定されている場合は緑色で表示されます。

# <span id="page-35-0"></span>**電源を入れる/初期設定を行う**

# <span id="page-35-1"></span>**電源を入れる**

1 同を1秒以上押す

# 初めて電源を入れた場合

画面の指示に従って初期設定を行います(P.34)。

・ ドコモUIMカードを取り付けずに電源を入れた場合は、取り付けを促す画面が表示さ れます。

# 2 画面をスワイプして画面ロックを解除する

#### ■ 電波状態を確認する

ステータスバーに || などの電波の受信状態を示すアイコンが表示されます。 が表示されたときは、FOMAサービスエリア外や電波の届かない場所にいます。

#### ■ 雷源を切る

pを1秒以上押して、「電源Off」→「OK」の順にタップします。

# **初期設定を行う**

- 1 使用する言語を選択→「次へ」
- 2 パケット通信を行うかどうかを選択→「次へ」 チェックを付けると以降パケット通信が発生します。
- 3 Wi-Fiに接続するかどうかを選択→「次へ」

# 「Wi-Fiに接続」にチェックを付けた場合

続けて「Wi-Fiを有効にしてネットワークに接続する」の操作3[\(P.53\)](#page-54-1)を行います。
- 4 Googleロケーションの使用を許可するかどうかを設定→「次へ」
- 5 アカウントを設定→「次へ」
	- Googleアカウントなど、設定したいアカウントをタップして画面の指示に従って設定 します。
	- ・ FOMA端末が通信できない場合には、本画面は表示されません。
- 6 「完了」

# **タッチスクリーンの使いかた**

### タッチスクリーン利用上のご注意

- ・ タッチスクリーンは指で軽く触れるように設計されています。指で強く押したり、先が 尖ったもの(爪/ボールペン/ピンなど)を押し付けたりしないでください。
- ・ 次の場合はタッチスクリーンに触れても動作しないことがあります。また、誤動作の原因 となりますので、ご注意ください。
	- 手袋をしたままでの操作
	- 爪の先での操作
	- 異物を操作面に乗せたままでの操作
	- 保護シートやシールを貼っての操作

本FOMA端末のタッチスクリーン(ディスプレイ)は、指で触れて操作します。本書内で は主な操作方法を次のように表記しています。

### ■ タップする/ダブルタップする

表示項目やアイコンなどを指で軽く触れて選択/実行します(タップ)。また、表示され ている画像やホームページなどをすばやく2回続けてタップして、表示内容を拡大/縮 小します(ダブルタップ)。

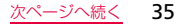

### ■ ロングタッチする

表示内容や表示項目などを指で1秒以上触れ続けて、メニューなどを表示します。

### ■ ドラッグ (スライド) する

表示項目やアイコンなどを指で押さえながら、移動します。

### ■ スクロールする

表示内容を指で押さえながら上下左右に動かしたり、表示を切り替えたりします。

### ■ フリック(スワイプ)する

表示内容を指で押さえながら、すばやく上下左右に動かして離し、表示内容をスクロー ルします。

### ■ 2本の指の間隔を広げる/狭める

表示されている画像やホームページなどを2本の指で押さえながら、指の間隔を広げた り、狭めたりして表示内容の拡大/縮小ができます。

## 操作例

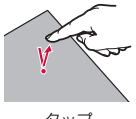

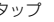

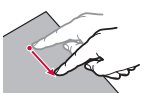

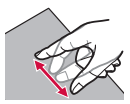

タップ ドラッグ(スライド) 2本の指の間隔を広げる/狭める

# **ディスプレイの表示方向を自動的に切り替える**

本FOMA端末は、本体の縦/横の向きや傾きを感知して自動的にディスプレイの表示方向 の切り替えなどを行うモーションセンサーに対応しています。

### お知らせ

- ・ 表示方向が自動的に切り替わらないアプリケーションもあります。
- ・ ディスプレイが地面に対し垂直に近い状態で操作してください。地面に対し水平に近い状 態になっていると、FOMA端末を縦横に傾けても画面表示は切り替わりません。

## **ホーム画面について**

FOMA端末の電源を入れて起動が完了すると、ホーム画面が表示されます。

- a ホーム画面の位置が表示されます。ホーム画面 は左右にスクロール/フリックして切り替えら ① れます。
	- ・ 横向きに表示した場合、ホーム画面の切り 替え後、1秒以上経過すると自動的に表示 されなくなります。
- (2) ウィジェット (例:クイック検索ボックス、 ニュースと天気) タップして、ウィジェット(ホーム画面に配置す るアプリケーション)の起動や操作を行います。
- ③ ショートカット タップして、アプリケーション画面([P.40\)](#page-41-0) の機能やFOMA端末の設定項目などを起動し ます。
- d ホーム画面の位置に関係なく、常にショート カットとアプリケーション画面 ([P.40\)](#page-41-0) を起 動するアイコンが表示されます。

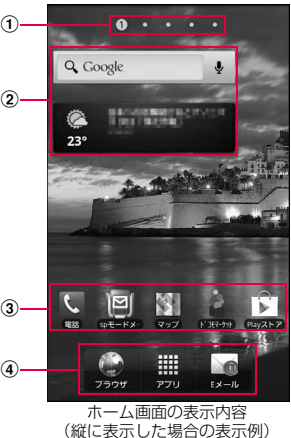

ご使用前の確認

## **ホーム画面からショートカットやウィジェットを削除/移動する**

- 例:削除する場合
- ホーム画面トの削除したいウィジェットやショートカットをロングタッチ する

ホーム画面下部の「アプリ」が「削除」に変更されます。

2 そのまま「削除」までドラッグして離す

#### 移動する場合

移動したい位置までドラッグして離します。

# <span id="page-40-0"></span>**スクリーンロックを解除する**

- **•** 画面の表示が消えると約5秒後に自動的にスクリーンロックが設定されます。
- 1 スクリーンロック中に自を押す

ディスプレイが点灯し、ロック解除画面が表示されます。

2 スクリーンロックが解除されるまで、画面をスワイプする

# <span id="page-41-0"></span>**アプリケーション画面からアプリケーションや機能を起動する**

FOMA端末の機能やアプリケーションは、アプリケーション画面にアイコンで表示され、タッ プして起動したり、設定を確認したりすることができます。アプリケーション画面は複数の ページで構成され、左右にスクロール/フリックして表示を切り替えることができます。

## 1 ホーム画面で「アプリ」

アプリケーション画面が表示されます。

### 2 起動したいアプリケーション/機能のアイコンをタップする

・ 本書では、アプリケーション画面の以下のアプリケーション/機能について説明しています。

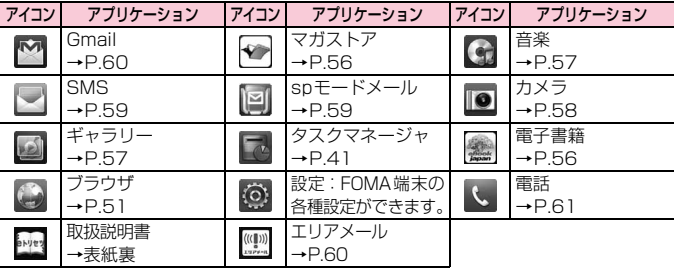

### お知らせ

・ アプリケーション画面下部の「ホーム」をタップすると、ホーム画面に戻ります。

# **最近使用したアプリケーションのウィンドウを開く**

- ウィンドウには、最近使用したアプリケーションが最大8件まで表示されます。
- 1 cをロングタッチする
	- ・ アイコンをタップすると、アプリケーションを起動できます。

## <span id="page-42-1"></span><span id="page-42-0"></span>**起動中のアプリケーションを確認/終了する**

- 1 ホーム画面で「アプリ」→「タスクマネージャ」
- 2 「起動中のアプリ」タブ→終了したいアプリケーションや機能の「終了」を タップする

#### すべて終了する場合

「全て終了」なタップします。

# **FOMA端末の基本的な設定について**

FOMA端末のお買い上げ後などに変更されることが多い基本的な設定項目について説明し ます。

### **ホーム画面の壁紙を変更する**

- 1 ホーム画面で ■→「壁紙」
- 2 壁紙の選択元を「ギャラリー」「ライブ壁紙」「壁紙ギャラリー」から選択 →壁紙を選択

## <span id="page-43-0"></span>**ディスプレイの明るさを調節する**

お買い上げ時、ディスプレイの明るさは周囲の明るさにあわせて自動的に調整されるように 設定されています。手動で調整する場合は、以下の操作を行います。

- 1 ホーム画面で ■→「設定」→「画面設定」→「明るさ」
- 2 「自動明るさ調整」のチェックを外す
- 3 スライドバーを左右にスライドさせて調整→「OK」

### **FOMA端末で利用する暗証番号について**

FOMA端末を便利にお使いいただくための各種機能には、暗証番号が必要なものがありま す。FOMA端末のスクリーンロック用パスワードやネットワークサービスでお使いになる ネットワーク暗証番号などがあります。用途ごとに上手に使い分けて、FOMA端末を活用 してください。

**•** 入力したスクリーンロック用 PIN /パスワード、ネットワーク暗証番号、PIN1 コード、 PINロック解除コード(PUK)は、「**•**」で表示されます。

#### ■ 各種暗証番号に関するご注意

- ・ 設定する暗証番号は「生年月日」「電話番号の一部」「所在地番号や部屋番号」「1111」 「1234」などの他人にわかりやすい番号はお避けください。また、設定した暗証番 号はメモを取るなどしてお忘れにならないようお気をつけください。
- ・ 暗証番号は、他人に知られないように十分ご注意ください。万が一暗証番号が他人に 悪用された場合、その損害については、当社は一切の責任を負いかねます。
- ・ 各種暗証番号を忘れてしまった場合は、契約者ご本人であることが確認できる書類 (運転免許証など)やFOMA端末、ドコモUIMカードをドコモショップ窓口までご持 参いただく必要があります。詳しくは、木書裏面の「総合お問い合わせ先」までご相 談ください。
- ・ PIN ロック解除コードは、ドコモショップでご契約時にお渡しする契約申込書(お客 様控え)に記載されています。ドコモショップ以外でお申し込みされたお客様は、契 約者ご本人であることが確認できる書類(運転免許証など)とドコモUIMカードをド コモショップ窓口までご持参いただくか、本書裏面の「総合お問い合わせ先」までご 相談ください。

### **スクリーンロック用PIN/パスワード**

FOMA端末のスクリーンロック機能を使用するための暗証番号です(P.46)。

### **ネットワーク暗証番号**

ドコモショップまたはドコモ インフォメーションセンターでのご注文受付時に契約者ご本 人を確認させていただく際や各種ネットワークサービスご利用時などに必要な数字4桁の 番号です。ご契約時に任意の番号を設定いただきますが、お客様ご自身で番号を変更できま す。

パソコン向け総合サポートサイト「My docomo」※の「docomo ID/パスワード」をお 持ちの方は、パソコンから新しいネットワーク暗証番号への変更手続きができます。 ※: 「My docomo」については[、P.95](#page-96-0)をご覧ください。

### **PIN1コード/PIN2コード※**

ドコモUIMカードには、PIN1コード、PIN2コードという2つの暗証番号を設定できます。 これらの暗証番号は、ご契約時は「0000」に設定されていますが、お客様ご自身で番号を 変更できます。

PIN1コードは、第三者によるFOMA端末の無断使用を防ぐため、ドコモUIMカードを取り 付ける、またはFOMA端末の電源を入れるたびに使用者を認識するために入力する4~8桁 の暗証番号(コード)です。PIN1コードを入力することにより、発着信および端末操作が 可能となります。

PIN2コードは、ユーザー証明書利用時や発行申請などに使用する4~8桁の暗証番号です。 ※: 本FOMA端末ではPIN2コードは利用できません。

・ 新しくFOMA端末を購入されて、現在ご利用中のドコモUIMカードを差し替えてお使いにな る場合は、以前にお客様が設定されたPIN1コード、PIN2コードをご利用ください。

・ PIN1コードの入力を3回連続して間違えると、PIN1コードがロックされて使えなくなり ます。この場合は、「PINロック解除コード」(PUK) を入力してロックを解除してから、 PIN1コードの再設定を行ってください。 PINロック解除コード(8桁)を入力→「OK」→新しいPIN1コードを入力→「OK」→ 再度PIN1コードを入力→「OK」をタップします。

#### **PINロック解除コード(PUK)**

PINロック解除コードは、PIN1コード、PIN2コードがロックされた状態を解除するため の8桁の番号です。なお、PINロック解除コードはお客様ご自身では変更できません。

- ・ PINロック解除コードの入力を10回連続して間違えると、ドコモUIMカードがロックさ れます。ロックされた場合は、ドコモショップ窓口までお問い合わせください。
- ・ 日本国内ではPINロック解除コード入力画面で「緊急通報」をタップしても110番/119 番/118番に発信できません。

## **PIN1コードを設定する**

FOMA端末の電源を入れたときにPIN1コードを入力しないと使用できないように設定で きます。

ホーム画面で|■|→「設定」→「位置情報とセキュリティ」→「SIMカー ドロックを設定」→「SIMカードロック」にチェックを付ける→PIN1 コードを入力→「OK」

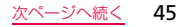

#### お知らせ

・ 日本国内ではPIN1コード入力画面で「緊急通報」をタップしても110番/119番/118 番に発信できません。

### **PIN1コードを変更する**

- 1 ホーム画面で「■コ→「設定」→「位置情報とセキュリティ」→「SIMカード ロックを設定」→「SIMカードロック」にチェックを付ける→現在のPIN1 コードを入力→「OK」
- 2 「SIM PINの変更」→画面の指示に従って現在のPIN1コードと新しいPIN1 コードを入力→「OK」

## <span id="page-47-0"></span>**スクリーンロックの解除方法を設定する**

スクリーンロックの解除時に、あらかじめ設定しておいたロック解除パターンやPIN、パス ワードをタッチスクリーンで入力しなければならないように設定できます。

- 1 ホーム画面で「■コ→「設定」→「位置情報とセキュリティ」→「スクリーン ロック設定」
- 2 「パターン」/「PIN」/「パスワード」→画面の指示に従って入力する 「PIN」は4つ以上の数字、「パスワード」はアルファベットを含む4つ以上の文字で設 定してください。

# <span id="page-48-0"></span>**spモード**

spモードはNTTドコモのスマートフォン向けISPです。インターネット接続に加え、iモー ドと同じメールアドレス(@docomo.ne.jp)を使ったメールサービスなどがご利用いただ けます。spモードはお申し込みが必要な有料サービスです。spモードの詳細については、 ドコモのホームページをご覧ください。

## **mopera U**

mopera UはNTTドコモのISPです。mopera Uにお申し込みいただいたお客様は、簡単 な設定でインターネットをご利用いただけます。mopera Uはお申し込みが必要な有料サー ビスです。

### **mopera Uを設定する**

- 1 ホーム画面で「一 → 「設定」→「無線とネットワーク」→「モバイルネッ トワーク」→「アクセスポイント名」
- 2 「mopera ∪(スマートフォン定額)」/「mopera U設定」の (グレー) をタップして●(緑)にする mopera Uが利用するアクセスポイントとして設定されます。

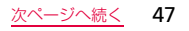

### お知らせ

- ・「mopera U設定」はmopera U設定用アクセスポイントです。mopera U設定用アク セスポイントをご利用いただくと、パケット通信料がかかりません。なお、初期設定画 面、および設定変更画面以外には接続できないのでご注意ください。mopera U設定の 詳細については、mopera Uのホームページをご覧ください。
- ・「mopera U(スマートフォン定額)」をご利用の場合、パケット定額サービスのご契約が 必要です。mopera U(スマートフォン定額)の詳細については、ドコモのホームページ をご覧ください。

# **文字を入力する**

文字を入力するには、文字入力欄をタップして文字入力用のキーボードを表示し、キーボー ドのキーをタップします。 ここでは、Samsung日本語キーボードで文字を入力する方法について説明します。

Samsung日本語キーボードは、「QWERTY」と「ケータイ」の2種類のキーボードを利用 できます。

- **•** QWERTY:パソコンのキーボードと同じ配列のキーボードで日本語をローマ字で入力し ます。
- ケータイ:一般の携帯電話のような入力方法 (マルチタップ方式) のキーボードです。入 力したい文字が割り当てられているキーを文字が入力されるまで数回タップします。

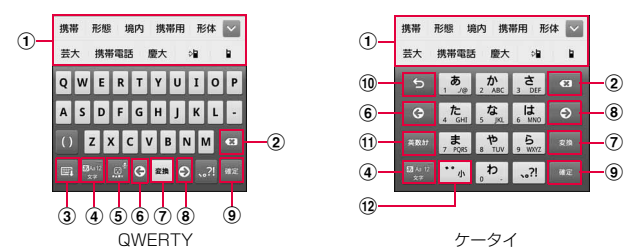

- (1) 予測変換候補/通常変換候補が表示されます。候補をタップすると文字を入力できます。
- b カーソルの左側にある文字や記号などを削除します。
- c キーボードを非表示にします。ディスプレイの文字入力部分をタップすると再び表示されます。 d 文字入力モードを切り替えます。
	- ・ ロングタッチすると「ケータイ」または「QWERTY」を選択して切り替えることができま す。
- e 絵文字/記号/顔文字の一覧を表示します。
	- ・ タブをタップして一覧を切り替えます。
	- 「文字」をタップすると、キーパッドを表示します。
	- ・ をタップすると、音声で文字を入力できます。
- f カーソルを左に移動します。
- g 通常変換候補を表示します。
	- ・ が表示されている場合は、タップするとスペースを入力できます。
- 8 カーソルを右に移動します。
	- ・ 同じキーに割り当てられている文字を続けて入力する場合などにタップします。

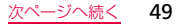

ご使用前の確

#### ③ 入力した文字を確定します。

- 2が表示されている場合は、タップすると改行します。
- ・ 「次へ」が表示されている場合は、タップすると次の入力欄にカーソルを移動します。
- 10 確定前の文字を、キーをタップしたときと逆順に切り替えます。
- (ft) 英数カナの変換候補が表示されます。再度タップすると予測変換候補/通常変換候補が表示さ れます。
- 文字未入力時は、 (絵文字/記号/顔文字切替) が表示されます。 12 文字を大文字/小文字に切り替えます。

## お知らせ

- 文字入力用のキーボード、Swype (日本語不可)やSamsung keypad (日本語不可)で は、日本語を入力できません。
- ・ 音声入力には、モバイルネットワークでの接続が必要です。Wi-Fi接続ではご利用になれ ない場合があります。

# **自分の電話番号を確認する**

1 ホーム画面でw→「設定」→「端末情報」→「ステータス」

「電話番号」に自分の電話番号が表示されます。

## <span id="page-52-0"></span>**ウェブブラウザを使用する**

パケット通信(3G/GPRS)でインターネットに接続してウェブページを表示するには、以 下のステップを行います。 ステップ1:プロバイダに加入する[\(P.47\)](#page-48-0) ステップ2:インターネットの接続設定をする([P.47](#page-48-0)) ステップ3:ウェブブラウザでウェブページを表示する(P.51)

### **ウェブブラウザを起動する**

ホーム画面で「ブラウザ!

ウェブブラウザが起動し、ホームページに設定されているウェブページ(お買い上げ時 はドコモマーケット(http://www.dcm-gate.com))が表示されます。

### ← 戻るボタン/→ 進むボタン

直前に表示していたウェブページに戻したり、戻るボタンで戻す前のウェブページに 進めたりできます。

#### 電話ボタン

キーパッド画面を表示します。

ウィンドウ切り替え/追加ボタン

複数のウィンドウでウェブページを開いているとき、ウィンドウを切り替えます。 ● をタップすると、新しいウィンドウ(最大6枚)でウェブページを開きます。 ■フックマーク/履歴ボタン

ブックマークの一覧/履歴の一覧を表示します。

### メモボタン

メモまたはスケッチメモを利用できます(一部、機能が制限されます)。

• アドレスバー(ウェブページの URL を表示/入力する枠)の右側の ⊙をタップする と最新の表示内容に更新できます。

### **ウェブブラウザを終了する**

- 1 colをロングタッチ→「タスクマネージャ」→「ブラウザ」の「終了」
	- ブラウザ画面で つ をタップしてホーム画面に戻っても、ブラウザは終了しません。 また、[っ]をタップしてホーム画面に戻っても終了しない場合があります。

### **ウェブページをブックマークに追加する**

よく利用するウェブページをブックマークとして登録しておくと、簡単な操作で表示できます。

- 1 ブラウザ画面でブックマークに追加するウェブページを表示→ □→ 「ブックマーク登録」
- 2 名前を確認/変更→●→登録したいフォルダをタップ→「OK」 をタップして「新規フォルダ」をタップすると、フォルダを登録できます。

### **ブックマークからウェブページを表示する**

- 1 ブラウザ画面で → 「ブックマーク」タブ ブックマークの一覧が表示されます。
- 2 表示したいフォルダ→ウェブページをタップする

# **USB接続ケーブルでパソコンと接続する**

FOMA端末とパソコンを付属のUSB接続ケーブルで接続すると、パソコンの「Samsung Kies」や「Windows Media® Player」とデータを同期したり、FOMA端末やmicroSD カードをマスストレージとして認識させたりできます。

1 USB接続ケーブルでFOMA端末をパソコンに接続する 30ピンプラグは、「SAMSUNG」の印刷面を上にして水平に差し込みます。

# **Wi-Fiを有効にしてネットワークに接続する**

本FOMA端末のWi-Fi機能を利用して、自宅や社内ネットワーク、または公衆無線LANサー ビスなどの無線アクセスポイントに接続できます。

- 1 ホーム画面で|■|→ [設定] → [無線とネットワーク] → [Wi-Fi設定] Wi-Fi設定画面が表示されます。
- 2 「Wi-Fi」にチェックを付ける

利用可能なWi-Fiネットワークのスキャンが自動的に開始され、一覧表示されます。

3 接続したいWi-Fiネットワークをタップする セキュリティで保護されているネットワークに接続する場合は、パスワード(セキュリ ティキー) を入力し、「接続」をタップします。

# **Bluetooth機能を利用して対応機器とペアリング/接続する**

### FOMA端末とBluetoothデバイスを無線で接続し、データをやりとりできます。

- **•** Bluetooth対応バージョンやプロファイルについては[、P.75](#page-76-0)をご覧ください。
- **•** 設定や操作方法については、接続するBluetoothデバイスの取扱説明書もご覧ください。
- **•** 本FOMA端末とすべてのBluetoothデバイスとの無線接続を保証するものではありません。

### ■ Bluetooth機能のパスコードについて

Bluetooth機能のパスコードは、接続するBluetoothデバイスどうしが初めて通信する とき、相手機器を確認して、お互いに接続を許可するための認証用コードです。送信側 /受信側とも同一のパスコード(最大16文字の半角英数字)を入力する必要がありま す。

・ 本FOMA 端末ではパスコードを「PIN」と表示している場合があります。

## ホーム画面で ■ → 「設定」→「無線とネットワーク」→ 「Bluetooth設定」

### 2 「Bluetooth」にチェックを付ける

Bluetooth機能が有効になり、自動的に周囲のBluetoothデバイスを検索して一覧表示 します。

3 接続したいデバイスをロングタッチ→「ペアリングと接続」

### 4 必要な場合は、ペアリングのためのパスコード(PIN)を入力→「OK」

- 接続が完了するとBluetoothデバイスの下に「XXXに接続されました」※と表示されま す。
- ※: XXXの部分の表示は、Bluetoothの接続プロファイルの種類によって異なります。

### デバイスの下に「ペアリング済み」と表示されている場合

デバイスをロングタッチ→「接続」をタップします。

- ・ ペアリング時にパスコードが必要なデバイスの場合も一度ペアリングを行うと、次回 の接続時にはパスコードの入力は不要になります。
- ・ プロファイル非対応の場合など、接続できないデバイスの場合は「ペアリングの解除」 のみ表示されます。

# <span id="page-57-1"></span>**電子書籍を利用する**

オンラインの電子書籍販売サイト「eBookJapan」にアクセスして、書籍データを購入す ることができます。

## 1 ホーム画面で「アプリ」→「電子書籍」

eBookJapanのユーザーガイドが表示されます。 最終ページのアイコンをタップするとブラウザが起動し、eBookJapanのサイトが表 示されます。 eBookJapanについて詳しくは、ユーザーガイドまたはサイト内のサポートページを

ご覧ください。

# <span id="page-57-0"></span>**MAGASTOREを利用する**

オンラインの電子雑誌販売サイト「MAGASTORE」にアクセスして、雑誌データを購入す ることができます。

- **•** MAGASTOREのご利用にはアカウントの登録が必要です。MAGASTOREについて詳しく は、以下のサイトでヘルプをご覧ください。 http://www.magastore.jp/
- 1 ホーム画面で「アプリ」→「マガストア」
- 2 購入したい書籍を検索し、タップする 以降、画面の指示に従って購入操作を行います。

# <span id="page-58-1"></span>**ギャラリーを利用して静止画/動画を表示/再生する**

FOMA端末やmicroSDカードに保存されている静止画や動画を閲覧したり、整理したりで きます。

- 1 ホーム画面で「アプリ」→「ギャラリー」 フォルダの一覧画面が表示されます。
- 2 フォルダをタップする

データの一覧画面が表示されます。

3 表示したい静止画/動画をタップする

# <span id="page-58-0"></span>**音楽を再生する**

FOMA端末やmicroSDカードに保存されている音楽を簡単に再生できます。

- 1 ホーム画面で「アプリ」→「音楽」 楽曲の分類方法を選択するタブの画面が表示されます。
- 2 画面上部のタブを選択→再生したいデータをタップする 再生が開始されます。

マイク付ステレオヘッドセット(試供品)で音楽プレイヤーを操作する FOMA端末にマイク付ステレオヘッドセットを接続すると、マイク付ステレオヘッドセッ トのスイッチを押すたびに音楽プレイヤーの再生/一時停止ができます。

# <span id="page-59-0"></span>**カメラ**

## **静止画を撮影する**

- 1 ホーム画面で「アプリ」→「カメラ」 静止画撮影画面が表示されます。
- 2 静止画撮影画面で被写体にカメラを向ける
- 3

シャッター音が鳴り、撮影されます。 撮影した静止画は自動的に保存されます。

### **動画を撮影する**

- 1 静止画撮影画面で ◎ をスライドして ■に切り替える
- 2 被写体にカメラを向ける→ 開始音が鳴り、動画撮影が始まります。 •撮影を一時停止するには ■をタップします。

### 3 撮影を停止するときは、■

終了音が鳴り、撮影した動画が保存されます。

# **メールを送受信する**

## <span id="page-60-0"></span>**SMSを作成して送信する**

携帯電話番号を宛先にして全角最大70文字(半角英数字のみの場合は160文字)まで、文 字メッセージを送受信できるサービスです。

- 1 ホーム画面で「アプリ」→「SMS」 スレッド(SMSを送受信した相手)一覧画面が表示されます。
- $2 \mathbb{R}$

SMS作成画面が表示されます。

- 3 宛先に送信先の携帯電話番号を入力する
- 4 「本文を入力」欄をタップ→本文を入力する
- 5 「送信」

## <span id="page-60-1"></span>**spモードメール**

iモードのメールアドレス(@docomo.ne.ip)を利用して、メールの送受信ができます。絵文 字、デコメール®が使用できるほか、自動受信にも対応しています。 **•** spモードメールのサービスや操作など詳細については、ドコモのホームページをご覧ください。

1 ホーム画面で「spモードメール」→画面の指示に従ってspモードメールを インストールする

## <span id="page-61-0"></span>**Gmailを利用する**

Gmailを利用して、Eメールの送受信ができます。

**•** Gmailを利用するには、Googleアカウントの設定が必要です。Googleアカウントの設 定画面が表示された場合、設定を行ってから操作してください。

1 ホーム画面で「アプリ」→「Gmail」

# <span id="page-61-1"></span>**緊急速報「エリアメール」**

気象庁から配信される緊急地震速報などを受信することができるサービスです。

- **•** エリアメールはお申し込み不要の無料サービスです。
- **•** 最大50件保存できます。
- **•** 電源が入っていない、機内モード中、国際ローミング中、PINコード入力画面表示中など は受信できません。また、本FOMA端末のメモリ容量が少ないときは受信に失敗するこ とがあります。
- **•** 受信できなかったエリアメールを後で受信することはできません。

#### **緊急速報「エリアメール」を受信したときは**

エリアメールを受信すると、専用の着信音が鳴りステータスバーに通知アイコンが表示さ れ、受信画面が表示されます。

- **•** 着信音は最大音量で鳴動します。変更はできません。
- **•** お買い上げ時は、マナーモード設定中でも着信音が鳴ります。鳴動しないように設定で きます。

### **受信したエリアメールを表示する**

- 1 ホーム画面で「アプリ」→「エリアメール」
- 2 確認したいエリアメールをタップする

### **緊急速報「エリアメール」を設定する**

受信設定や着信音設定をします。また、受信時の動作確認もできます。

- 1 エリアメール画面で ■→「設定」
- <span id="page-62-0"></span>2 項目を設定する

## **電話をかける/受ける**

## **電話をかける**

- **•** 本 FOMA 端末には受話口がありません。ハンズフリー通話のみ可能です。マイク付ステ レオヘッドセット(試供品)などをお使いください。
- 1 ホーム画面で「電話」→「キーパッド」タブ
- 2 ダイヤルボタンをタップして相手の電話番号を入力する
	- ・ 同一市内へかけるときでも市外局番から入力してください。
- 3 「発信」

通話中画面が表示されます。

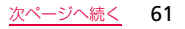

## 4 通話が終了したら「通話を終了」

### **緊急通報**

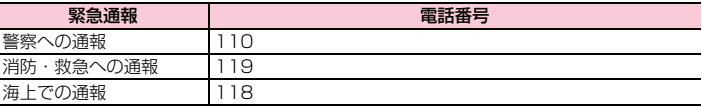

### お知らせ

- ・ FOMA端末から110番、119番、118番通報の際は、携帯電話からかけていることと、 警察・消防機関側から確認などの電話をする場合があるため、電話番号を伝え、明確に現 在地を伝えてください。 また、通報は途中で通話が切れないように移動せず通報し、通報後はすぐに電源を切らず、
- 10分程度は着信のできる状態にしておいてください。 ・ かけた地域により、管轄の消防署・警察署に接続されない場合があります。
- ・ 本FOMA端末では、テレビ電話は利用できません。
- ・ 日本国内では、ドコモUIMカードを取り付けていない場合、緊急通報110番/119番 /118番に発信できません。

## **電話を受ける**

電話がかかってきたら、着信中の画面で圖を表示される円の外側までド ラッグする

### **マイク付ステレオヘッドセットの使いかた**

- マイク付ステレオヘッドセット(試供品)の取り付けかた 以下のようにマイク付ステレオヘッドセットの接続プラグをFOMA端末のヘッドホン 接続端子に差し込みます。
	- ・ マイク付ステレオヘッドセットの取り付け時には、接続プラグをヘッドホン接続端子 の奥まで正しく差し込んでください。

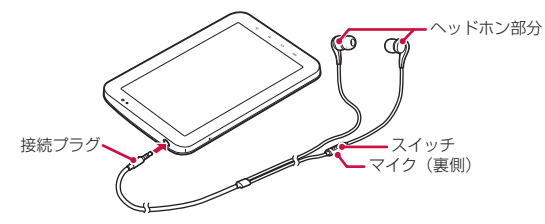

- マイク付ステレオヘッドセットで電話を受ける
- 電話がかかってきたら、マイク付ステレオヘッドセットのスイッチを押す 電話がつながると通話ができます。自分の音声は、マイク付ステレオヘッドセットのマ イクから相手に送られます。
- 2 通話が終了したら、再度スイッチを押す

メ l ル  $\angle$ 

電 話 を 使 用 す る

## **利用できるネットワークサービス**

本FOMA端末では、メニューを使って以下のドコモのネットワークサービスをご利用いた だけます。

- **•** サービスエリア外や電波の届かない場所ではネットワークサービスはご利用できません。
- **•** お申し込み方法については、本書裏面の「総合お問い合わせ先」までお問い合わせくだ さい。
- **•** 詳細は『ご利用ガイドブック(ネットワークサービス編)』をご覧ください。

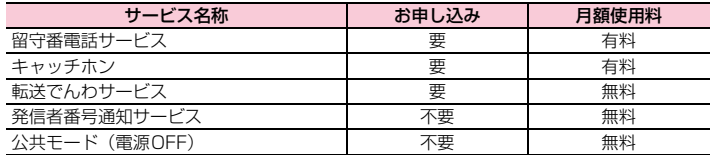

**•**「停止」とは、留守番電話サービス、転送でんわサービスなどの契約そのものを解約する ものではありません。

# **国際ローミング(WORLD WING)の概要**

国際ローミング(WORLD WING)とは、日本国内で使用しているFOMA端末を電話番号 やメールアドレスはそのままに、ドコモと提携している海外通信事業者のサービスエリアで 利用いただけるサービスです。音声電話、SMSは設定の変更なくご利用になれます。

#### ■ 対応エリアについて

本FOMA端末は3G ネットワークおよびGSM /GPRSネットワークのサービスエリ アでご利用いただけます。また、3G1900MHz/GSM850MHz に対応した国・地 域でもご利用いただけます。ご利用可能エリアをご確認ください。

#### ■ 海外で本FOMA端末をご利用いただく前に、以下をあわせてご覧ください

- -『ご利用ガイドブック(国際サービス編)』
- ドコモの『国際サービスホームページ』

### お知らせ

- 海外でのご利用料のご利用料金と合わせてご請求させていただきます。ただ し、渡航先の通信事業者などの事情により、翌月以降の請求書にてお支払いいただく場 合があります。また、同一課金対象期間のご利用であっても、同一月に請求されない場 合がありますので、あらかじめご了承ください。
- ・ 国番号・国際電話アクセス番号・ユニバーサルナンバー用国際識別番号は、『ご利用ガ イドブック(国際サービス編)』またはドコモの『国際サービスホームページ』をご確 認ください。

(○:利用可能 ×:利用不可)

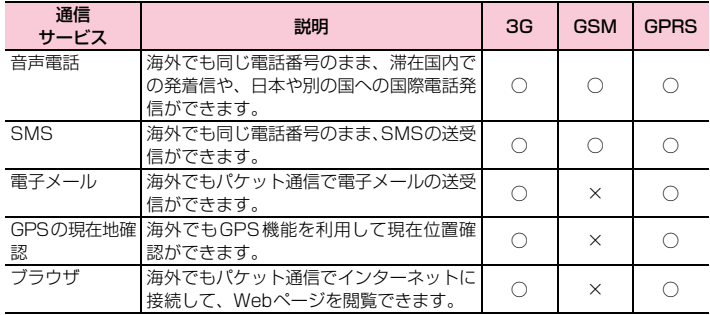

### お知らせ

- ・ 接続する海外通信事業者やネットワークにより利用できないサービスがあります。接続 可能な国・地域および海外通信事業者については、『ご利用ガイドブック(国際サービス 編)』またはドコモの『国際サービスホームページ』をご覧ください。
- ・ GPSの現在地確認は、パケット通信料がかかる場合があります。

# **オプション・関連機器のご紹介**

FOMA端末にさまざまな別売りのオプション機器を組み合わせることで、パーソナルから ビジネスまでさらに幅広い用途に対応できます。なお、地域によってはお取り扱いしていな い商品もあります。詳しくは、ドコモショップなど窓口ヘお問い合わせください。 また、オプションの詳細については、各機器の取扱説明書などをご覧ください。

- **•** ACアダプタ SC01
- **•** USB接続ケーブル SC01
- **•** 車載ハンズフリーキット 01 ※
- **•** ワイヤレスイヤホンセット 02※
- **•** 骨伝導レシーバマイク 02※
- **•** FOMA 補助充電アダプタ 02
- ※: 本FOMA端末とBluetooth通信で接続できます。

## <span id="page-68-0"></span>**故障かな?と思ったら**

- **•** まず初めにソフトウェアを更新する必要があるかをチェックして、必要な場合にはソフ トウェアを更新してください。
- **•** 気になる症状のチェック項目を確認しても症状が改善されないときは、本書裏面の「故 障お問い合わせ先」または、ドコモ指定の故障取扱窓口までお気軽にご相談ください。

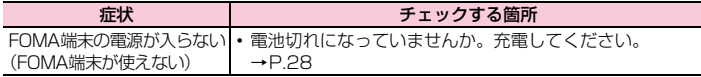

**ったときには** 

付 録 。<br>困

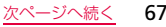

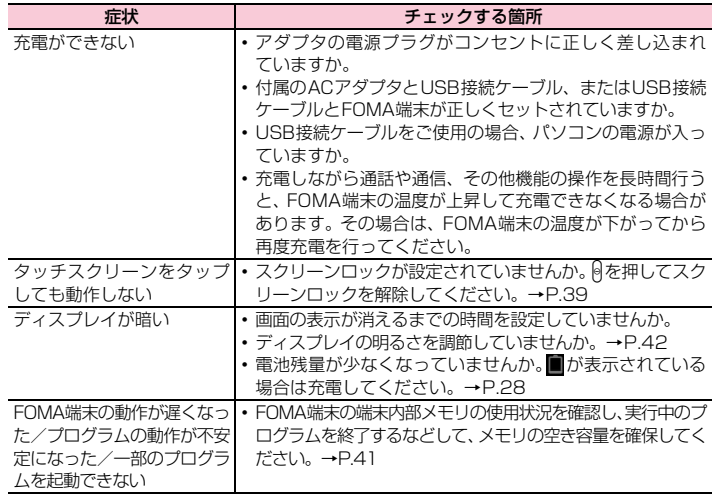

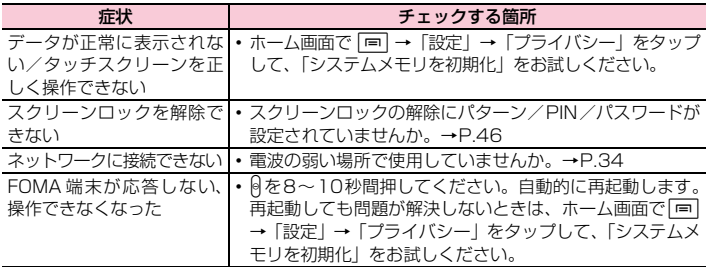

# **保証とアフターサービス**

### **保証について**

- **•** FOMA端末をお買い上げいただくと、保証書が付いていますので、必ずお受け取りくださ い。記載内容および『販売店名・お買い上げ日』などの記載事項をお確かめの上、大切に 保管してください。必要事項が記載されていない場合は、すぐにお買い上げいただいた販 売店へお申し付けください。無料保証期間は、お買い上げ日より1年間です。
- **•** この製品は付属品を含め、改良のため予告なく製品の全部または一部を変更することが ありますので、あらかじめご了承ください。
- **•** FOMA端末の故障・修理やその他お取り扱いによって電話帳などに登録された内容が変化・ 消失する場合があります。万が一に備え、電話帳などの内容はメモなどに控えをお取りく ださるようお願いします。
- ※ 本FOMA端末は、連絡先のインポート/エクスポート機能を使用して電話帳の登録デー タをmicroSDカードやドコモUIMカードに保存していただくことができます。詳細は 「取扱説明書」をご覧ください。

## **アフターサービスについて**

#### **調子が悪い場合は**

修理を依頼される前に、本書の「故障かな?と思ったら」[\(P.67\)](#page-68-0)をご覧になってお調べく ださい。

それでも調子がよくないときは、本書裏面の「故障お問い合わせ先」にご連絡の上、ご相談 ください。

#### **お問い合わせの結果、修理が必要な場合**

ドコモ指定の故障取扱窓口にご持参いただきます。ただし、故障取扱窓口の営業時間内の受 付となります。また、ご来店時には必ず保証書をご持参ください。なお、故障の状態によっ ては修理に日数がかかる場合がございますので、あらかじめご了承ください。

### ■ 保証期間内は

・ 保証書の規定に基づき無料で修理を行います。
- ・ 故障修理を実施の際は、必ず保証書をお持ちください。保証期間内であっても保証書 の提示がないもの、お客様のお取り扱い不良(液晶・コネクタなどの破損)による故 障・損傷などは有料修理となります。
- ・ ドコモの指定以外の機器および消耗品の使用に起因する故障は、保証期間内であって も有料修理となります。

#### ■ 以下の場合は、修理できないことがあります。

- ・ 故障取扱窓口にて水濡れと判断した場合(例:水濡れシールが反応している場合)
- ・ お預かり検査の結果、水濡れ、結露・汗などによる腐食が発見された場合や内部の基 板が破損・変形していた場合(外部接続端子・ヘッドホン接続端子・液晶などの破損 や筐体亀裂の場合においても修理ができない可能性があります) ※ 修理を実施できる場合でも保証対象外になりますので有料修理となります。

#### ■ 保証期間が過ぎたときは

ご要望により有料修理いたします。

#### ■ 部品の保有期間は

FOMA端末の補修用性能部品(機能を維持するために必要な部品)の最低保有期間は、 製造打ち切り後4年間を基本としております。

ただし、故障箇所によっては修理部品の不足などにより修理ができない場合もございま すので、あらかじめご了承ください。また、保有期間が経過したあとも、故障箇所によっ ては修理可能なことがありますので、本書裏面の「故障お問い合わせ先」へお問い合わ せください。

#### **お願い**

- **•** FOMA端末および付属品の改造はおやめください。
	- 火災・けが・故障の原因となります。
	- 改造が施された機器などの故障修理は、改造部分を元の状態に戻すことをご了承いただ いた上でお受けいたします。 ただし、改造の内容によっては故障修理をお断りする場合があります。 以下のような場合は改造とみなされる場合があります。 - 液晶部やボタン部にシールなどを貼る - 接着剤などによりFOMA端末に装飾を施す
		- 外装などをドコモ純正品以外のものに交換するなど
	- 改造が原因による故障・損傷の場合は、保証期間内であっても有料修理となります。
- **•** 各種機能の設定が、FOMA端末の故障・修理やその他お取り扱いによってクリア(リセッ ト)される場合があります。お手数をおかけしますが、この場合は再度設定を行ってく ださるようお願いいたします。
- **•** 修理を実施した場合には、故障箇所に関係なく、Wi-Fi用のMACアドレスおよびBluetooth アドレスが変更される場合があります。
- **•** FOMA端末の下記の箇所に磁気を発生する部品を使用しています。 キャッシュカードなど磁気の影響を受けやすいものを近づけますとカードが使えなくなる ことがありますので、ご注意ください。
- 使用箇所:スピーカー、カメラ、バイブレータ部分
- **•** FOMA端末内部が濡れたり湿気を帯びてしまった場合は、すぐに電源を切って、お早めに故 障取扱窓口へご来店ください。ただし、FOMA端末の状態によって修理できないことがあり ます。

#### **メモリダイヤル(電話帳機能)およびダウンロード情報などについて**

FOMA端末を機種変更や故障修理、内蔵電池の交換をする際に、お客様が作成されたデー タまたは外部から取り込まれたデータあるいはダウンロードされたデータなどが変化・消失 などする場合があります。これらについて当社は一切の責任を負いません。また、当社の都 合によりお客様のFOMA端末を代替品と交換することにより修理に代えさせていただく場 合がありますが、その際にはこれらのデータなどは一部を除き交換後の製品に移し替えるこ とはできません。

# **主な仕様**

■ 本体

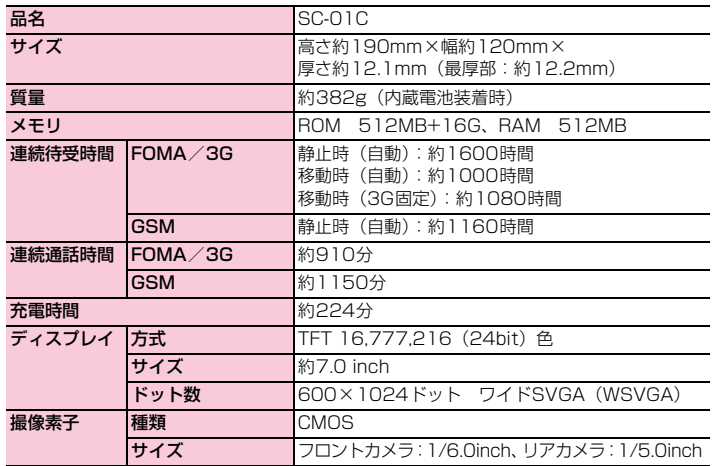

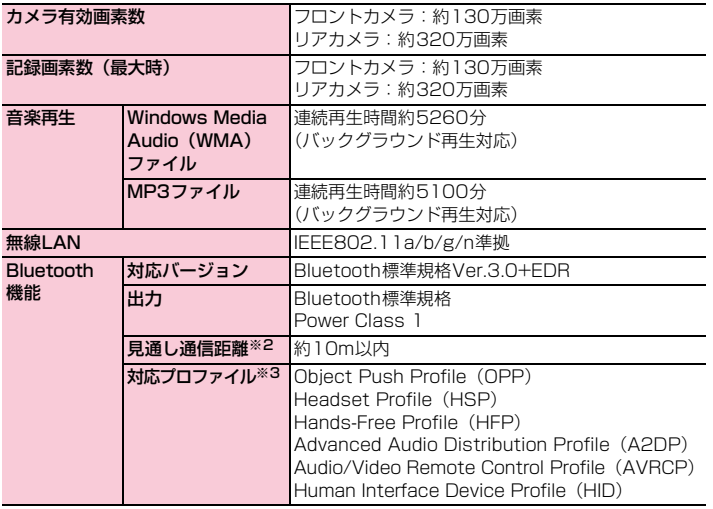

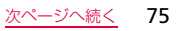

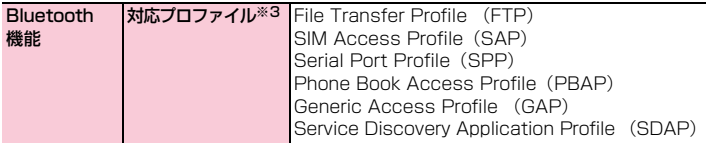

- ※1:本FOMA端末およびすべてのBluetooth機能搭載機器は、BluetoothSIGが定めている方 法でBluetooth標準規格に適合していることを確認しており、認証を取得しています。た だし、接続する機器の特性や仕様によっては、操作方法が異なったり、接続してもデータ のやりとりができない場合があります。
- ※2:通信機器間の障害物や、電波状況により変化します。
- ※3:Bluetooth通信の接続手順を製品の特性ごとに標準化したものです。
- ・ 連続通話時間とは、電波を正常に送受信できる状態で通話に使用できる時間の目安です。
- ・ 連続待受時間とは、電波を正常に受信できる状態での目安です。 なお、電池の充電状態、機能設定状況、気温などの使用環境、利用場所の電波状態(電波 が届かないか弱い場所)などにより、待受時間は約半分程度になる場合があります。
- ・ インターネット接続を行うと通話(通信)・待受時間は短くなります。また、通話やイン ターネット接続をしなくても電子メールを作成したり、アプリケーションを起動すると通 話(通信)・待受時間は短くなります。
- ・ 静止時の連続待受時間とは、電波を正常に受信できる静止状態での平均的な利用時間です。
- ・ 移動時の連続待受時間とは、電波を正常に受信できるエリア内で「静止」「移動」と「圏 外」を組み合わせた状態での平均的な利用時間です。
- ・ 充電時間は、FOMA 端末の電源を切って、内蔵電池が空の状態から充電したときの目安 です。FOMA端末の電源を入れて充電した場合、充電時間は長くなります。

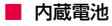

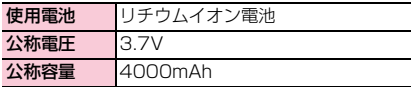

#### **ファイル形式**

#### FOMA端末で撮影した静止画と動画は以下のファイル形式で保存されます。

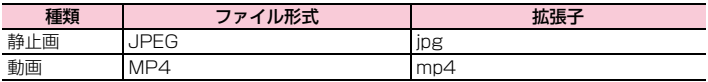

#### ■ 静止画の撮影枚数 (目安)

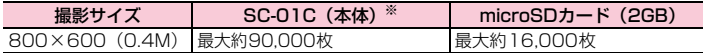

画質設定:スーパーファイン、ファイルサイズ:130Kバイトで撮影した場合の目安です。 ※: お買い上げ時の保存可能枚数です。

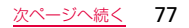

#### 動画の撮影時間(目安)

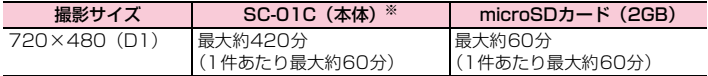

ビデオ画質:ファイン、音声録音:ONで撮影した場合の目安です。

※: お買い上げ時の録画可能時間です。

## **認定および準拠について**

本FOMA端末に固有の認定および準拠マークに関する詳細(認証・認定番号を含む)は、本 FOMA端末で以下の操作を行うとご確認いただけます。 ホーム画面で □→「設定」→「端末情報」→「認証」をタップします。

# **FCC notice**

**•** This device complies with part 15 of the FCC Rules. Operation is subject to the following two conditions:

(1) This device may not cause harmful interference, and (2) this device must accept any interference received, including interference that may cause undesired operation.

**•** Changes or modifications not expressly approved by the manufacturer responsible for compliance could void the user's authority to operate the equipment.

## ■ Information to User

This equipment has been tested and found to comply with the limits of a Class B digital device, pursuant to Part 15 of the FCC Rules.

These limits are designed to provide reasonable protection against harmful interference in a residential installation. This equipment generates, uses and can radiate radio frequency energy and, if not installed and used in accordance with the instructions, may cause harmful interference to radio communications. However, there is no guarantee that interference will not occur in a particular installation; if this equipment does cause harmful interference to radio or television reception, which can be determined by turning the equipment off and on, the user is encouraged to try to correct the interference by one or more of the following measures:

- 1. Reorient/relocate the receiving antenna.
- 2. Increase the separation between the equipment and receiver.
- 3. Connect the equipment into an outlet on a circuit different from that to which the receiver is connected.
- 4. Consult the dealer or an experienced radio/TV technician for help.

# **FCC RF exposure information**

Your device is a radio transmitter and receiver. It is designed and manufactured not to exceed the exposure limits for radiofrequency (RF) energy set by the Federal Communications Commission (FCC) of the U.S. Government. These FCC exposure limits are derived from the recommendations of two expert organizations: the National Council on Radiation Protection and Measurement (NCRP) and the Institute of Electrical and Electronics Engineers (IEEE).

In both cases, the recommendations were developed by scientific and engineering experts drawn from industry, government, and academia after extensive reviews of the scientific literature related to the biological effects of RF energy.

The exposure limit set by the FCC for wireless devices employs a unit of measurement known as the Specific Absorption Rate (SAR). The SAR is a measure of the rate of absorption of RF energy by the human body expressed in units of watts per kilogram (W/kg). The FCC requires wireless devices to comply with a safety limit of 1.6 watts per kilogram (1.6 W/kg). The FCC exposure limit incorporates a substantial margin of safety to give additional protection to the public and to account for any variations in measurements.

SAR tests are conducted using standard operating positions accepted by the FCC with the device transmitting at its highest certified power level in all tested frequency bands. Although the SAR is determined at the highest certified power level, the actual SAR level of the device while operating can be well below the maximum value. This is because the device is designed to operate at multiple power levels so as to use only the power required to reach the network. In general, the closer you are to a wireless base station antenna, the lower the power output.

Before a new model device is available for sale to the public, it must be tested and certified to the FCC that it does not exceed the exposure limit established by the FCC. Tests for each model of a device are performed in positions and locations (e.g. near the body) as required by the FCC.

For typical operations, this device has been tested and meets FCC RF exposure guidelines.

Use of other accessories may not ensure compliance with FCC RF exposure guidelines.

The FCC has granted an Equipment Authorization for this device with all reported SAR levels evaluated as in compliance with the FCC RF exposure guidelines. The maximum Body-worn SAR value for this model phone as reported to the FCC is 1.29 W/Kg

## **FCC Radio Frequency Emission**

This device meets the FCC Radio Frequency Emission Guidelines.

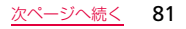

SAR information on this and other model devices can be viewed online at http:/ /ww.fcc.gov/oet/ea. To find information that pertains to this particular model device, this site uses the FCC ID number A3L SWDSC01C. Follow the instructions on the website and it should provide values for typical or maximum SAR for a particular device. Additional product specific SAR information can also be obtained at www.fcc.gov/cgb/sar.

## **European RF Exposure Information**

THIS MODEL MEETS INTERNATIONAL GUIDELINES FOR EXPOSURE TO RADIO WAVES

Your mobile phone is a radio transmitter and receiver. It is designed not to exceed the limits for exposure to radio waves recommended by international guidelines. These guidelines were developed by the independent scientific organization ICNIRP and include safety margins designed to assure the protection of all persons, regardless of age and health.

The guidelines use a unit of measurement known as the Specific Absorption Rate, or SAR. The SAR limit for mobile devices is 2.0 W/kg. As mobile phone offer a range of functions, they can be used in other positions, such as on the body as described in this user guide\*1. In this case, the highest tested SAR value is 0.867 W/kg.

As SAR is measured utilizing the devices highest transmitting power the actual SAR of this device while operating is typically below that indicated above. This is due to automatic changes to the power level of the device to ensure it only uses the minimum level required to reach the network.

The World Health Organization has stated that present scientific information does not indicate the need for any special precautions for the use of mobile devices. They note that if you want to reduce your exposure then you can do so by limiting the length of calls or using a 'handsfree' device to keep the mobile phone away from the head and body.

\*1: When carrying the product or using it while worn on the body maintain a distance of 5 mm from the body to ensure compliance with RF exposure requirements.

## **Declaration of Conformity**

#### We, **Samsung Electronics**

declare under our sole responsibility that the product

## GSM WCDMA Wi-Fi Mobile Phone : SC-01C

to which this declaration relates, is in conformity with the following standards and/or other normative documents.

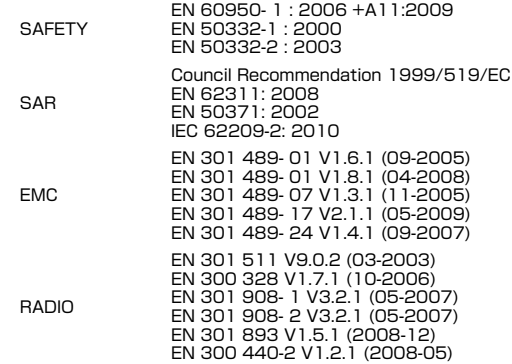

We hereby declare that [all essential radio test suites have been carried out and that] the above named product is in conformity to all the essential requirements of Directive 1999/5/EC.

The conformity assessment procedure referred to in Article 10 and detailed in Annex[ Ⅳ] of Directive 1999/5/EC has been followed with the involvement of the following Notified Body(ies):

BABT, Forsyth House, Churchfield Road,

Walton-on-Thames, Surrey, KT12 2TD, UK<sup>\*</sup>

Identification mark: 0168

The technical documentation kept at : Samsung Electronics QA Lab.

which will be made available upon request. (Representative in the EU)

Samsung Electronics Euro QA Lab. Blackbushe Business Park, Saxony Way, Yateley, Hampshire, GU46 6GG, UK<sup>\*</sup>

2010/10/11 (place and date of issue)

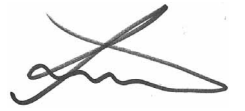

CE0168<sup>1</sup>

Joong-Hoon Choi / Lab Manager

(name and signature of authorised person)

※ It is not the address of Samsung Service Centre. For the address or the phone number of Samsung Service Centre, see the warranty card or contact the retailer where you purchased your product.

## **輸出管理規制**

本製品及び付属品は、日本輸出管理規制(「外国為替及び外国貿易法」及びその関連法令)の 適用を受ける場合があります。また米国再輸出規制(Export Administration Regulations) の適用を受けます。本製品及び付属品を輸出及び再輸出する場合は、お客様の責任及び費用 負担において必要となる手続きをお取りください。詳しい手続きについては経済産業省また は米国商務省へお問合せください。

## **知的財産権について**

#### **著作権について**

音楽、映像、コンピュータ・プログラム、データベースなどは著作権法により、その著作物 および著作権者の権利が保護されています。こうした著作物を複製することは、個人的にま たは家庭内で使用する目的でのみ行うことができます。上記の目的を超えて、権利者の了解 なくこれを複製(データ形式の変換を含む)、改変、複製物の譲渡、ネットワーク上での配 信などを行うと、「著作権侵害」「著作者人格権侵害」として損害賠償の請求や刑事処罰を受 けることがあります。本製品を使用して複製などをなされる場合には、著作権法を遵守の 上、適切なご使用を心がけていただきますよう、お願いいたします。また、本製品にはカメ ラ機能が搭載されていますが、本カメラ機能を使用して記録したものにつきましても、上記 と同様の適切なご使用を心がけていただきますよう、お願いいたします。

#### **肖像権について**

他人から無断で写真を撮られたり、撮られた写真を無断で公表されたり、利用されたりする ことがないように主張できる権利が肖像権です。肖像権には、誰にでも認められている人格 権と、タレントなど経済的利益に着目した財産権(パブリシティ権)があります。したがっ て、勝手に他人やタレントの写真を撮り公開したり、配布したりすることは違法行為となり ますので、適切なカメラ機能のご使用を心がけてください。

#### **商標について**

#### 本書に記載している会社名、製品名は、各社の商標または登録商標です。

- **•**「FOMA」「iモード」「iアプリ」「デコメール®」「WORLD WING」「公共モード」「mopera」 「mopera U」「spモード」「spモードメール」「エリアメール」「eトリセツ」はNTTドコ モの商標または登録商標です。
- **•** microSDHCロゴはSD-3C, LLCの商標です。
- **•** Bluetoothとそのロゴマークは、Bluetooth SIG, INCの登録商標で、株式会社NTTドコモ はライセンスを受けて使用しています。その他の商標および名称はそれぞれの所有者に帰 属します。
- **•** Wi-Fi Certified®とそのロゴは、Wi-Fi Allianceの登録商標または商標です。
- **•**「キャッチホン」は日本電信電話株式会社の登録商標です。
- **•**「Google」、「Google」 ロゴ、「Android」、「Android」 ロゴ、「Google Play」、「Google Play」ロゴ、「Gmail」、「Google Calendar」、「Google Maps」、「Google Talk」、「Picasa」 および「YouTube」は、Google Inc.の商標または登録商標です。

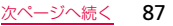

Wi Fi CERTIFIED

體

- **•** 日本語変換は、オムロンソフトウェア(株)のiWnnを使用しています。iWnn© OMRON SOFTWARE Co., Ltd. 2008-2010 All Rights Reserved.
- **•** Microsoft®、Windows Media®、ActiveSync®は、米国Microsoft Corporationの、米国または その他の国における商標または登録商標です。
- **•** 本製品のソフトウェアの一部分に、Independent JPEG Groupが開発したモジュール が含まれています。
- **•** OracleとJavaは、Oracle Corporation及びその子会社、関連会社の米国及びその他の国にお ける登録商標です。文中の社名、商品名等は各社の商標または登録商標である場合があります。
- **•** DivX®、DivX Certified®およびこれらの関連ロゴはDivX, Inc.の登録商標であり、ライ センス許諾に基づき使用しています。 **DIVX** 
	- 次の1つ以上の米国特許に該当します。

ದ್

- 7,295,673; 7,460,668; 7,515,710; 7,519,274 DIVXビデオについて:DivX®は、DivX, Inc.が開発したデジタルビデオフォーマットです。 本機器はDivXビデオの再生デバイスとして公認された、DivX Certified 認証デバイスです。 ファイルをDivXビデオに変換するための詳細情報およびソフトウェアツールについては、 www.divx.comをご覧ください。
- DIVXビデオオンデマンドについて:このDivX Certified®デバイスでDivXビデオオンデマ ンド(VOD)コンテンツを再生するには、登録手続きが必要となります。登録に必要なコード は、デバイスセットアップ・メニューのDivX VODセクションをご覧ください。手続き方法 はvod.divx.comでご確認ください。
- 最高HD720pのDivX®ビデオ(プレミアコンテンツを含む)の再生が可能なDivX Certified® 認証取得済み。1080pのDivX®ビデオも再生できる場合があります。
- **•**「Twitter」はTwitter, Incの商標または登録商標です。
- **•**「Facebook」は、Facebook, Inc.の商標または登録商標です。
- **•**「mixi」は株式会社ミクシィの商標または登録商標です。
- **•** MySpace、および関連ロゴはMySpace, Inc.の登録商標です。
- **•** その他本文中に記載されている会社名および商品名は、各社の商標または登録商標です。

#### **その他**

- 本製品は、MPEG-4 Visual Patent Portfolio Licenseに基づきライセンスされており、お 客様が個人的かつ非営利目的において以下に記載する場合においてのみ使用することが認め られています。
- **•** MPEG-4 Visualの規格に準拠する動画(以下、MPEG-4 Video)を記録する場合
- **•** 個人的かつ非営利的活動に従事する消費者によって記録されたMPEG-4 Videoを再生す る場合
- **•** MPEG-LAよりライセンスを受けた提供者により提供されたMPEG-4 Videoを再生する場合 プロモーション、社内用、営利目的などその他の用途に使用する場合には、米国法人MPEG LA. LLCにお問い合わせください。

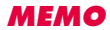

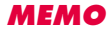

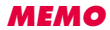

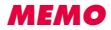

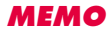

#### ご契約内容の確認・変更、各種サービスのお申込、各種資料請求をオンライン上で承って おります。

My docomo(http://www.mydocomo.com/)⇒ 各種お申込・お手続き

※ ご利用になる場合、「docomo ID/パスワード」が必要となります。

※「docomo ID/パスワード」をお持ちでない方・お忘れの方は本書裏面の「総合お問い合わせ 先」にご相談ください。

※ ご契約内容によってはご利用になれない場合があります。

※システムメンテナンスなどにより、ご利用になれない場合があります。

## **マナーもいっしょに携帯しましょう**

公共の場所で携帯電話をご利用の際は周囲への心くばりを忘れずに。

#### こんな場合は必ず電源を切りましょう

#### ■ 使用禁止の場所にいる場合

・ 航空機内、病院内や電車などの優先席付近では、必ず携帯電話の電源を切ってください。

#### ■ 運転中の場合

 ・ 運転中の携帯電話を手で保持しての使用は罰則の対象となります。傷病者の救護または 公共の安全の維持など、やむを得ない場合を除きます。

■ 劇場・映画館・美術館など、公共の場所にいる場合

#### プライバシーに配慮しましょう

カメラ付き携帯電話を利用して撮影や画像送信を行う際は、プライバシーなどにご配慮 ください。

## **ドコモの環境への取り組み**

#### 取扱説明書の薄型化

本書では、基本的な機能の操作について説明することにより、取扱説明書の薄型化を図り ました。

よく使われる機能などについては、「取扱説明書」(本FOMA端末のアプリケーション)や ドコモのホームページでご確認いただけます。

#### 携帯電話の回収・リサイクル

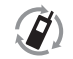

携帯電話・PHS事業者は、環境を保護し貴重な資源を再利用するためにお客 さまが不要となってお持ちになる電話機・電池・充電器をブランド・メーカー 問わず左記のマークのあるお店で回収し、リサイクルを行っております。お ■『『『『『『『『アイド』』 近くのドコモショップへお持ちください』

・ この印刷物はリサイクルに配慮して製本されています。不要となった際は、回収、リサ イクルに出しましょう。

海外での紛失、盗難、精算などについて 〈ドコモ インフォメーションセンター〉(24時間受付)

ドコモの携帯電話からの場合

**-81-3-6832-6600\***(無料) 滞在国の国際電話 アクセス番号

※SC-01Cから、ご利用の場合は+81-3-6832-6600でつながります。(「+」は「0」をロングタッチします。) \*一般電話などでかけた場合には、日本向け通話料がかかります。

一般電話などからの場合〈ユニバーサルナンバー〉 ユニバーサルナンバー用

## **-8000120-0151\***

\*滞在国内通話料などがかかる場合があります。

※主要国の国際電話アクセス番号/ユニバーサルナンバー用国際識別番号については、ドコモの「国際サービスホー ムページ」をご覧ください。

> 海外での故障について 〈ネットワークオペレーションセンター〉(24時間受付)

ドコモの携帯電話からの場合

国際識別番号

アクセス番号

国際識別番号

#### **-81-3-6718-1414\***(無料) 滞在国の国際電話

※SC-01Cから、ご利用の場合は+81-3-6718-1414でつながります。(「+」は「0」をロングタッチします。) \*一般電話などでかけた場合には、日本向け通話料がかかります。 一般電話などからの場合〈ユニバーサルナンバー〉

#### **-8005931-8600\*** ユニバーサルナンバー用

\*滞在国内通話料などがかかる場合があります。

※主要国の国際電話アクセス番号/ユニバーサルナンバー用国際識別番号については、ドコモの「国際サービスホー ムページ」をご覧ください。

●紛失・盗難などにあわれたら、速やかに利用中断手続きをお取りください。

●お客さまが購入されたFOMA端末に故障が発生した場合は、ご帰国後にドコモ指定の故障取扱窓口にご持参ください。

総合お問い合わせ先 〈ドコモ インフォメーションセンター〉 故障お問い合わせ先

■ドコモの携帯電話からの場合

(局番なしの)**151**(無料)

※一般電話などからはご利用になれません。

受付時間 午前9:00~午後8:00(年中無休)

■一般電話などからの場合

### ® **0120-800-000**

※一部のIP電話からは接続できない場合があります。

●番号をよくご確認の上、お間違いのないようにおかけください。

●各種手続き、故障・アフターサービスについては、上記お問い合わせ先にご連絡いただくか、ドコモホームページにて お近くのドコモショップなどにお問い合わせください。

ドコモホームページ http://www.nttdocomo.co.jp/

## マナーもいっしょに携帯しましょう。

○公共の場所で携帯電話をご利用の際は、周囲の方への心くばりを忘れずに。

販売元 株式会社NTTドコモ

製造元 Samsung Electronics Co.,Ltd.

'11.4 (5.1版)

Code No.:GH68-34108A(Rev.1.0)

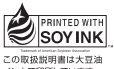

インキア印刷しています。

※一部のIP電話からは接続できない場合があります。

■ドコモの携帯電話からの場合

(局番なしの)**113**(無料)

※一般電話などからはご利用になれません。

受付時間 24時間(年中無休)

■一般電話などからの場合

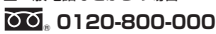